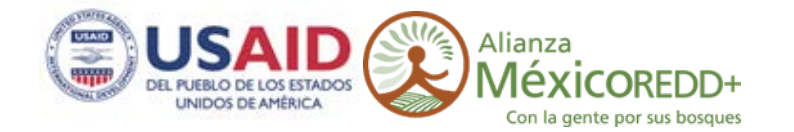

## **CartoData**

**Noviembre 2014**

# **Adquisición de datos LiDAR y fotografía.**

**Subcuencas orientales del Sistema Cutzamala, Estado de México y Michoacán.**

ALIANZA MÉXICO PARA LA REDUCCIÓN DE EMISIONES POR DEFORESTACIÓN Y DEGRADACIÓN

# www.alianza-mredd.org

Este informe ha sido posible gracias al generoso apoyo del pueblo de los Estados Unidos a través de la Agencia de los Estados Unidos para el Desarrollo Internacional (USAID) bajo los términos de su Acuerdo de Cooperación No. AID-523-A-11-00001 (Proyecto de Reducción de Emisiones por la Deforestación y la Degradación de Bosques de México) implementado por el adjudicatario principal TheNatureConservancy y sus socios (Rainforest Alliance, Woods HoleResearch Center y Espacios Naturales y Desarrollo Sustentable).

Los contenidos y opiniones expresadas aquí son responsabilidad de sus autores y no reflejan los puntos de vista del Proyecto de Reducción de Emisiones por la Deforestación y la Degradación de Bosques de México y de la Agencia de los Estados Unidos para el Desarrollo Internacional, el Gobierno de los Estados Unidos.

# **CONTENIDO**

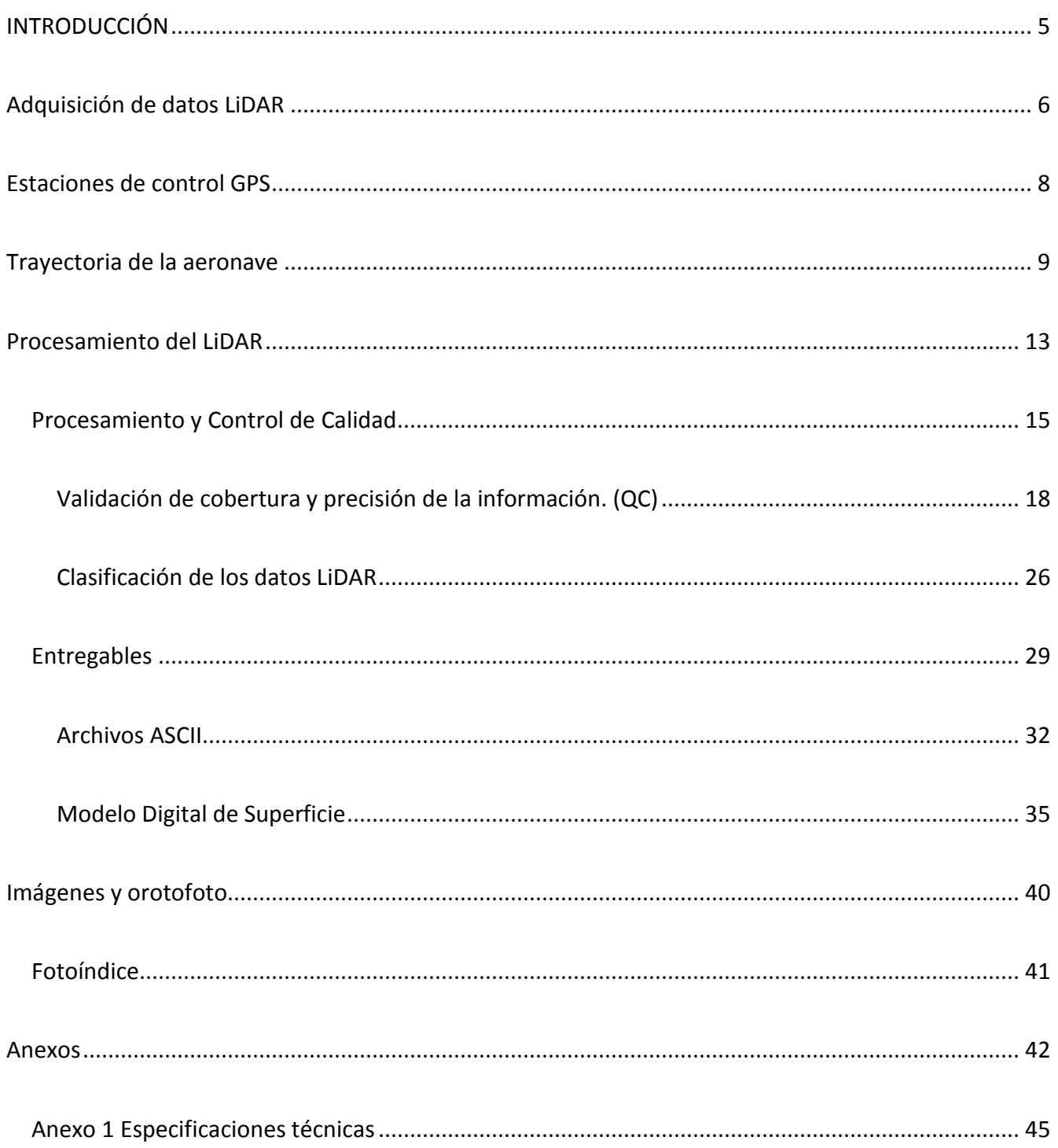

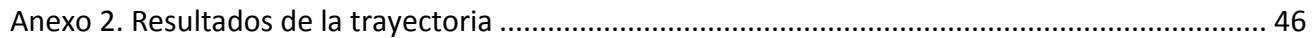

# <span id="page-4-0"></span>**INTRODUCCIÓN**

En 2013 The Nature Conservancy, contrató a CartoData para la adquisición de datos LiDAR y fotografía aérea en 8 sitios de interés en diferentes estados de la República Mexicana, entre ellos Jalisco, Chihuahua, Estado de México, Michoacán, Oaxaca, Chiapas, Yucatán y Campeche.

El alcance del proyecto esta descrito en el contrato CNOMEX-072213.

Este informe corresponde a las actividades aéreas y de post-procesamiento ejecutadas en la Subcuencas orientales del Sistema Cutzamala, Estado de México y Michoacán, como se muestra en la figura 1 de este informe, esta zona comprende un total de 3 transectos (46.6 km) y 3 cuadrantes (4.2 km<sup>2</sup>)

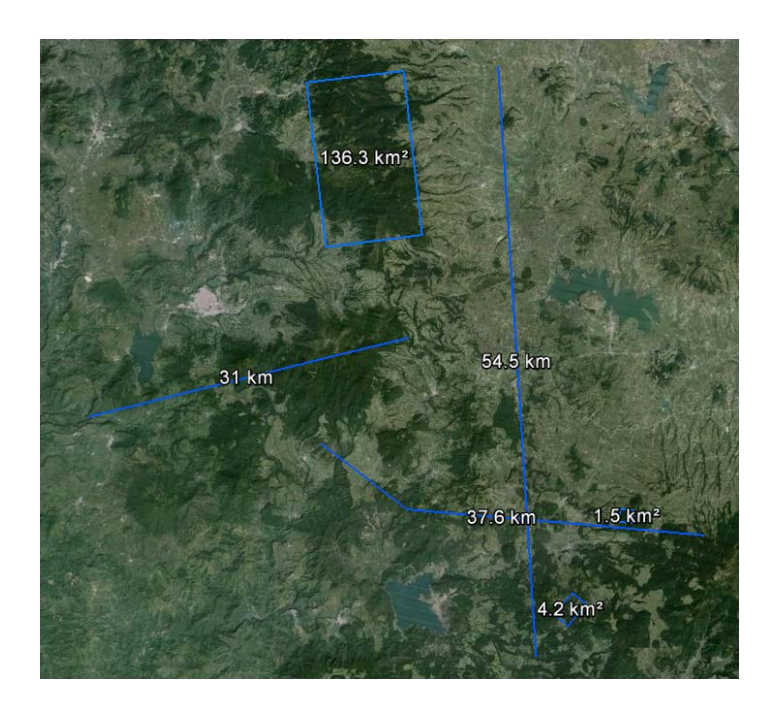

**Figure 1 Subcuencas orientales del Sistema Cutzamala.**

Todas las fases del proyecto, fueron ejecutadas de acuerdo a las especificaciones técnicas contenidas en el Anexo 1

# <span id="page-5-0"></span>**ADQUISICIÓN DE DATOS LIDAR**

Los vuelos se realizaron utilizando un sensor Riegl LMS Q780, equipado con un GPS/IMU de NovAtel y una cámara de 80mpx , todos estos montados sobre un Cessna T206.

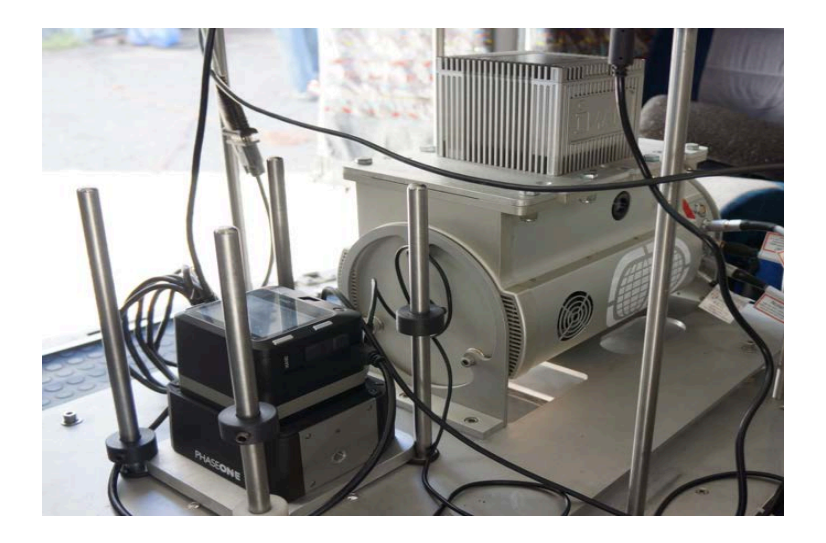

**Figure 2 LiDAR y camara**

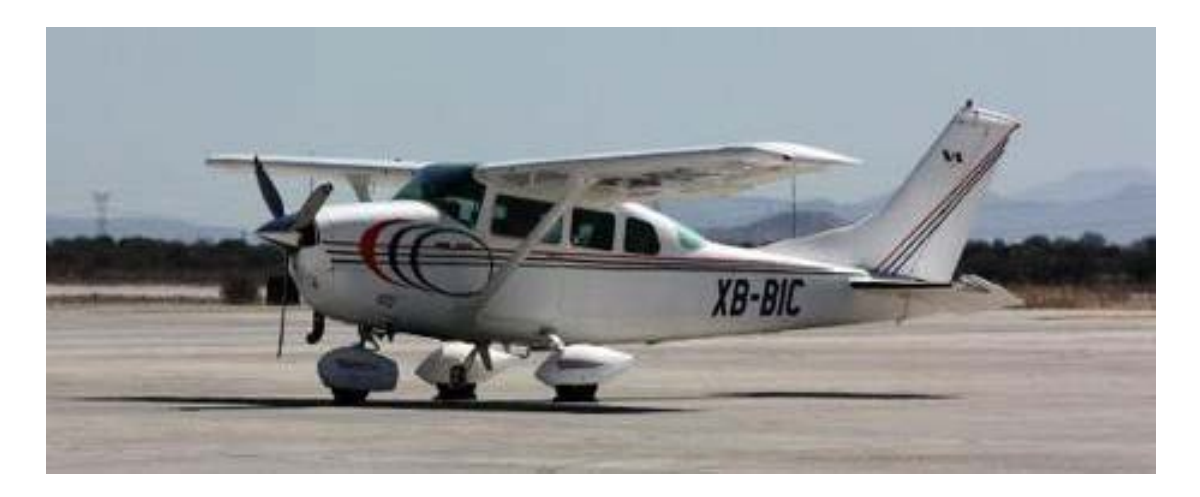

**Figure 3 Aeronave**

Se generaron los planes de vuelo, mismos que fueron elaborados bajo los siguientes parámetros:

• 400kHz de frecuencia

- Campo de visión (FOV) de 30<sup>°</sup> equivalente a un angulo de +/-15<sup>°</sup>.
- Altura de vuelo 3,500 pies
- Velocidad de la aeronave 100 nudos
- Sobreposición en las lineas de vuelo con 50%

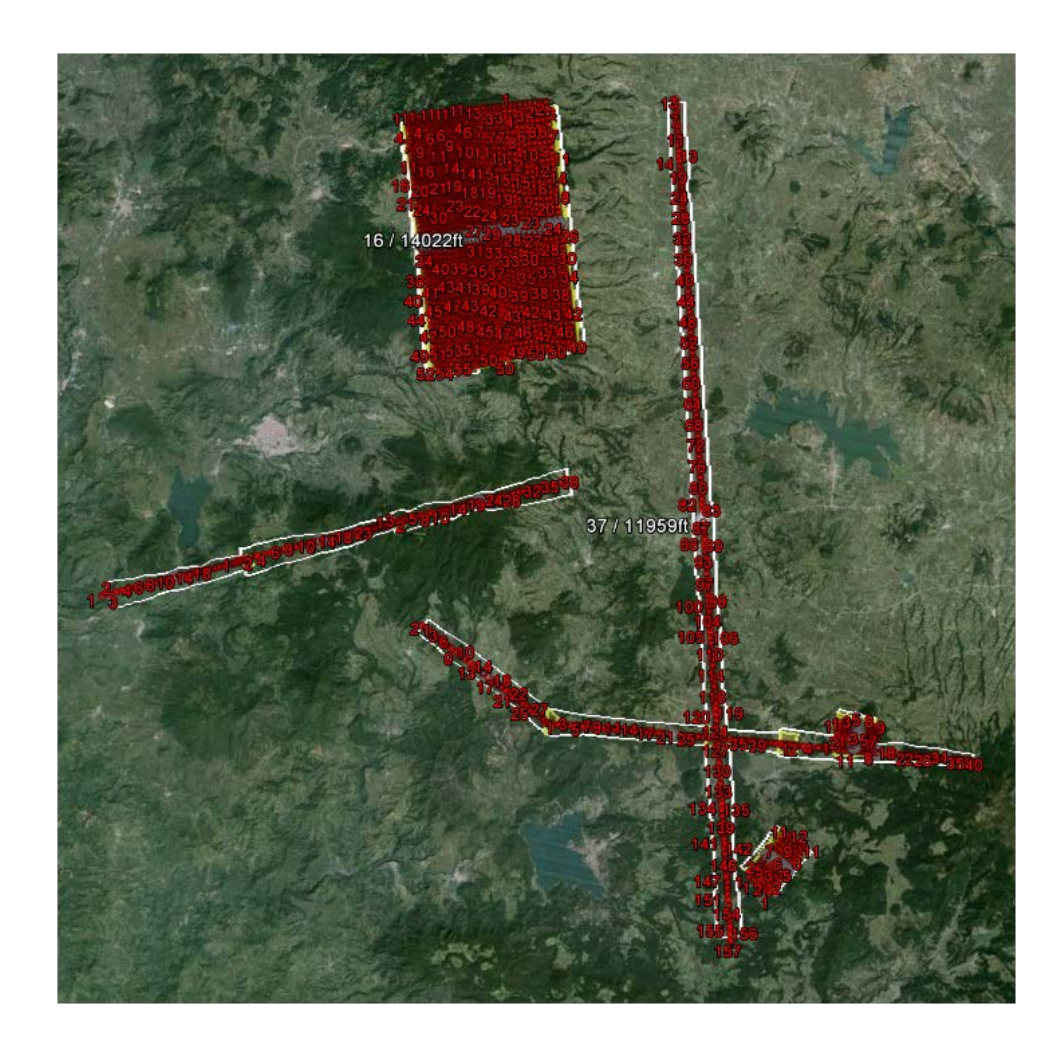

**Figure 4 Planes de vuelo**

# <span id="page-7-0"></span>**ESTACIONES DE CONTROL GPS**

De manera simultánea, durante los vuelos se posicionaron GPS de doble frecuencia, mismos que son instalados 15 minutos antes de despegar, y se apagan 15 minutos después de finalizado el vuelo.

Estos GPS junto con la información del GPS/IMU aerotransportado, nos ayudan a obtener la trayectoria del avión y su posición en todo momento.

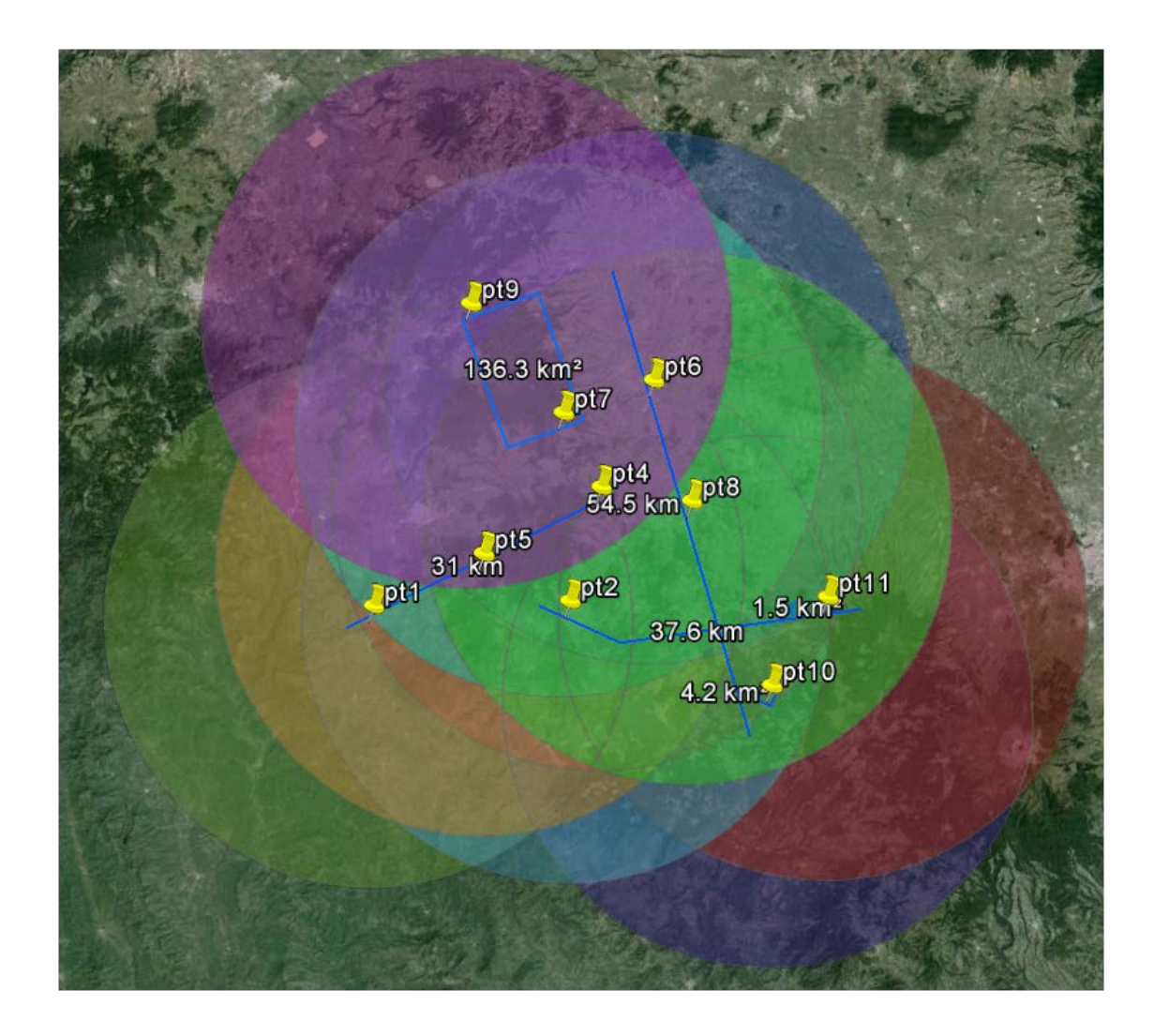

**Figure 5 Planeación de ubicación para puntos de control**

# <span id="page-8-0"></span>**TRAYECTORIA DE LA AERONAVE**

La trayectoria de la aeronave durante la misión es esencial para garantizar la precisión requerida en proyectos con tecnología LiDAR, el proceso de la trayectoria consta de lo siguiente:

- Descargar los datos GPS de las dos estaciones activas del Instituto Nacional de Estadística Geografía e Informática INEGI.<ftp://geodesia.inegi.org.mx/> para este proyecto se utilizaron las estaciones ubicadas en Estado de México (TOL2), Guanajuato (UGTO) y Querétaro (UQRO).
- Se comienzan los cálculos de coordenadas para los puntos base en conjunto con la información descargada anteriormente. Todo esto se realiza usando el software GrafNet 8.2. La precisión hasta este paso puede ser comprobada al examinar los residuales de la triangulación de la red como se muestra a continuación.

Para más detalles de los resultados, por favor revisar el archivo .txt incluidos en esta entrega.

La siguiente tabla muestra los resultados obtenidos en el ajuste de los puntos de control de la sesión con fecha 02 de Agosto 2014.

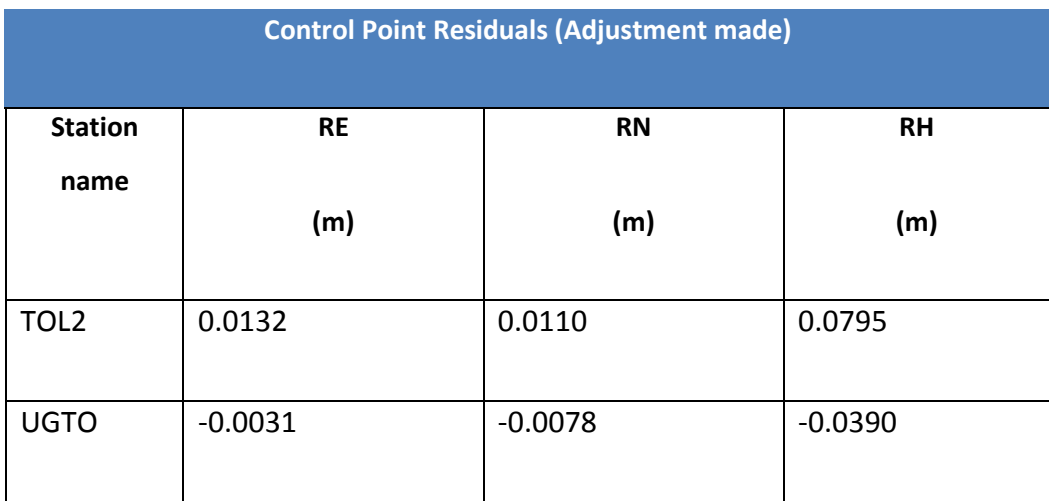

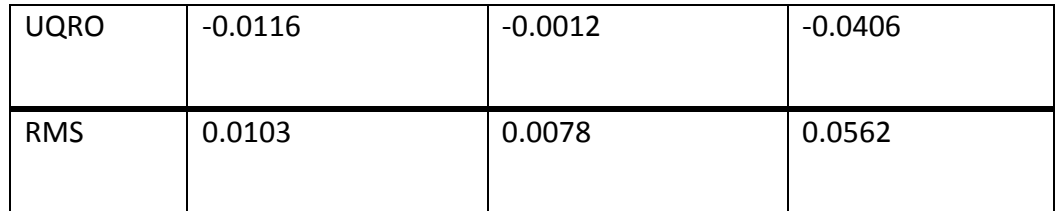

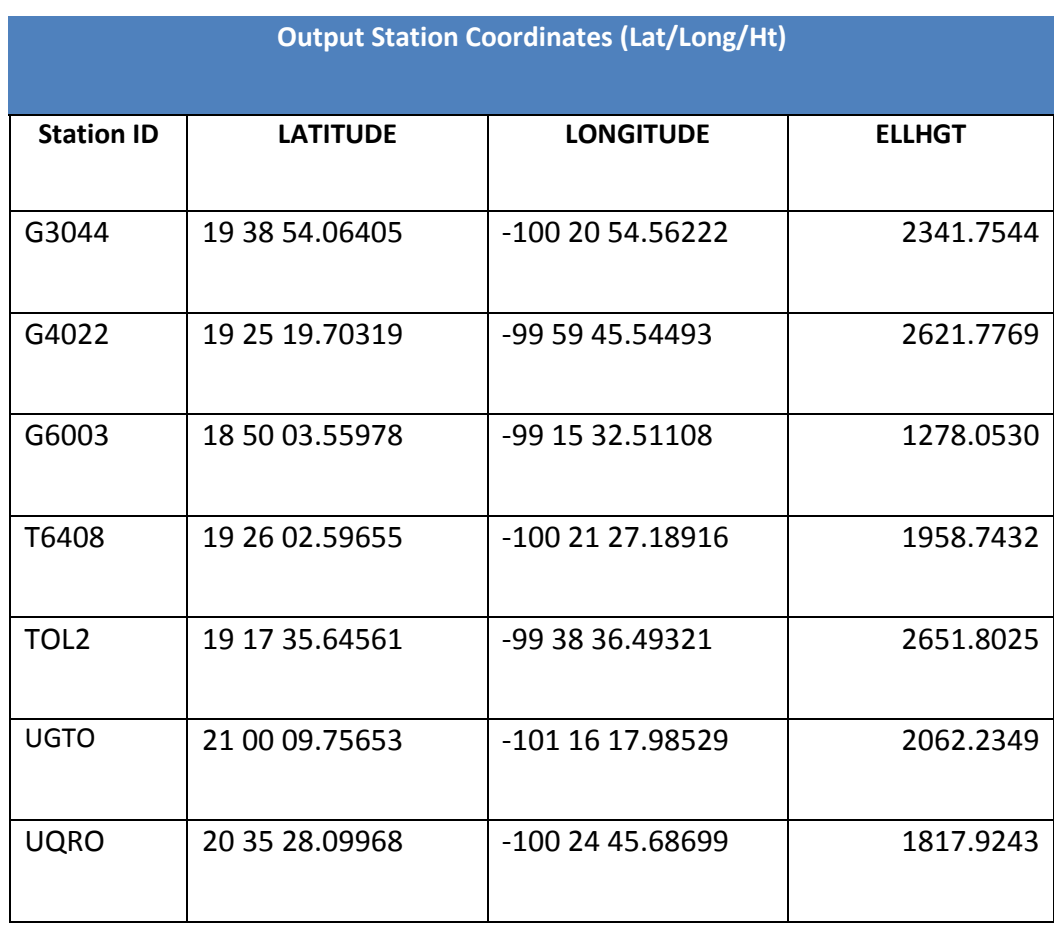

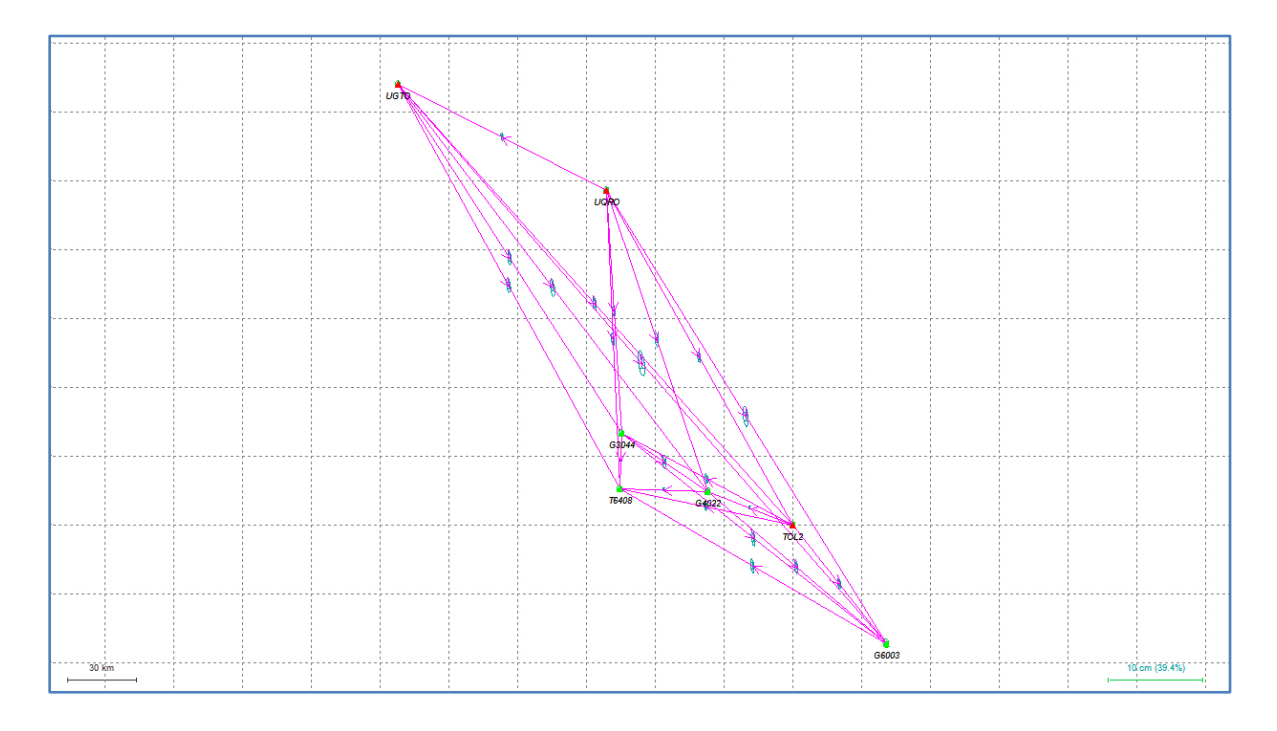

#### **Figure 6 Ajuste de la base y estaciones activas**

Calculo de trayectoria usando las coordenadas de la estación base, y la información del GPS/IMU aerotransportado usando el software Inertial Explorer 8.2

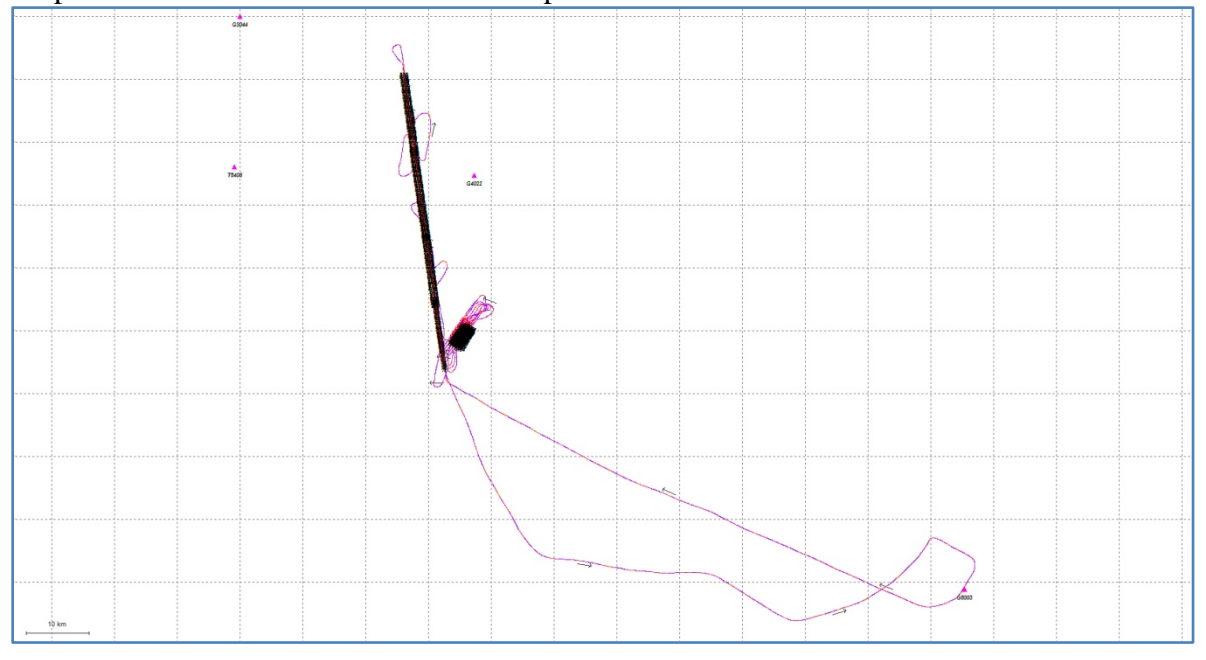

**Figure 7 Trayectoria calculada desde el despegue del avión y hasta su aterrizaje**

La precisión de la trayectoria se puede analizar viendo el valor Q (Quality) y PDOP, parámetros que son reportados a cada segundo por el software. El valor Q va desde 1 para muy bueno hasta 6 para malo. El valor Q es el indicador de la exactitud posicional que el software determina considerando el número y ubicación de los satélites GPS junto con la información de la Unidad de Medición Inercial (IMU).

En el Anexo 2 se muestra una impresión de pantalla parcial de los resultados del cálculo de las trayectorias. Información relevante para ver en esos reportes es el numero de satélites "S", la calidad de la observación, expresada como "Q" y el PDOP que va del 1 al 4, siendo uno la geometría ideal para la constelación de los satélites.

# <span id="page-12-0"></span>**PROCESAMIENTO DEL LIDAR**

Una vez que se ha calculado la trayectoria del vuelo LiDAR, se post procesan los datos utilizando el software RiProcess, este software realiza un ajuste a la nube de puntos de líneas sobrepuestas para alinearlas vertical y horizontalmente.

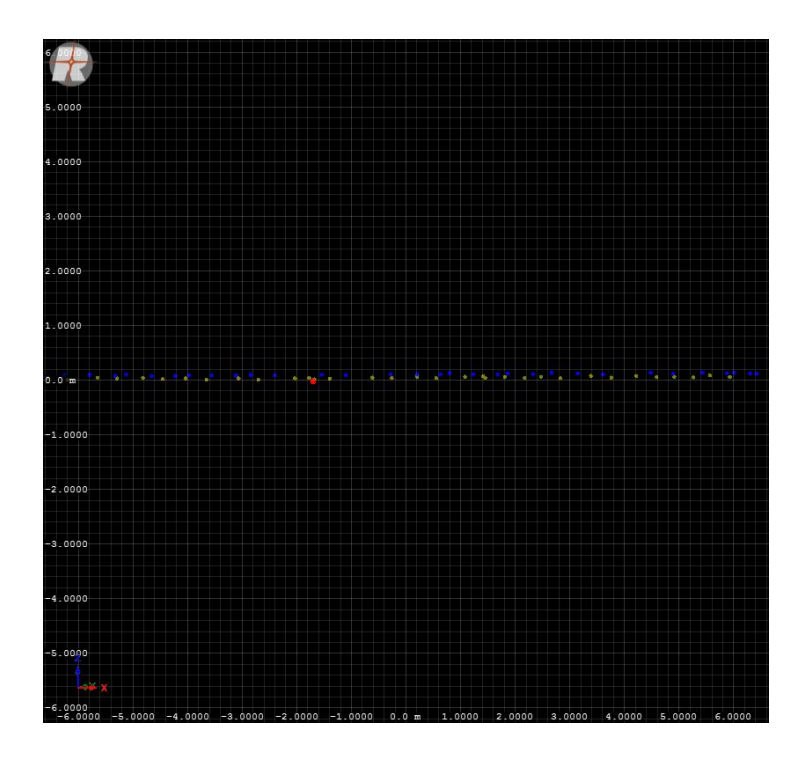

**Figure 28 Ajuste de nube de puntos LiDAR**

Los parámetros del procesamiento son esenciales para obtener los resultados deseados y acordes a las especificaciones del proyecto.

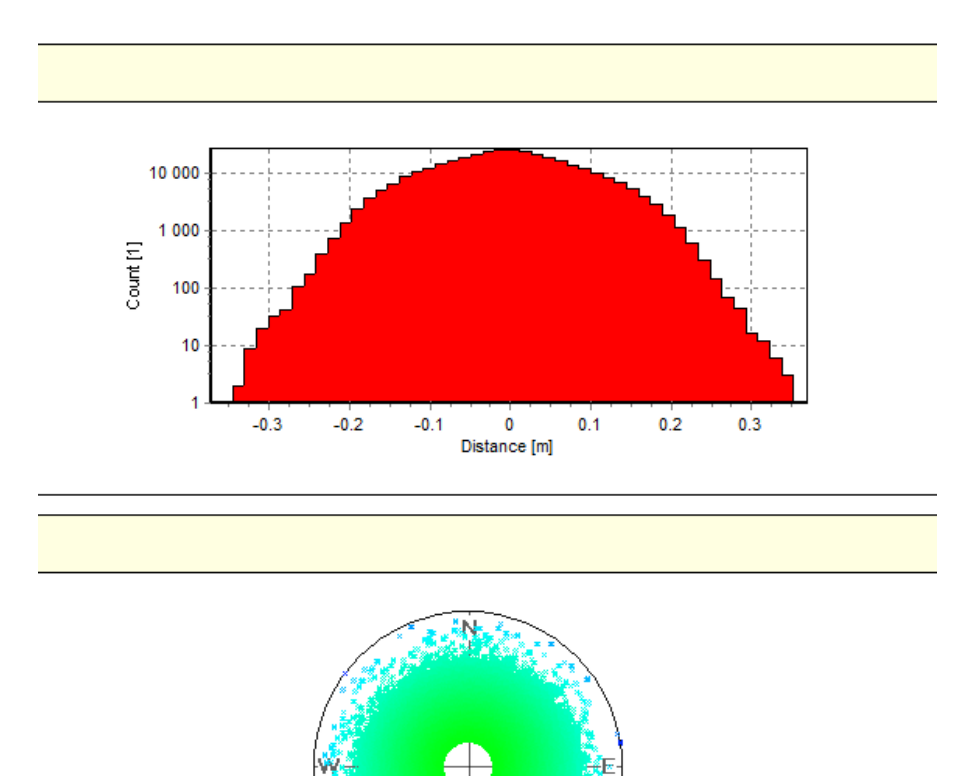

S

**Figure 29 Histograma de residuales y grafica de orientación.**

Una vez realizado el procesamiento de los datos y analizados los resultados, se exporta la información en formato LAS, para su posterior análisis y control de calidad.

## <span id="page-14-0"></span>**Procesamiento y Control de Calidad**

Para garantizar la buena calidad de la información y el cumplimiento de las especificaciones se realizaron diversos controles de calidad durante el procesamiento y generación de los entregables.

Para el proyecto se adquirieron un total de 26 líneas de vuelo en una sesión el día 2 de Agosto del 2014.

Cada una de las líneas cuenta con un campo de visión de 30° ( -15° a 15° sobre el nadir) tal como se requiere contractualmente.

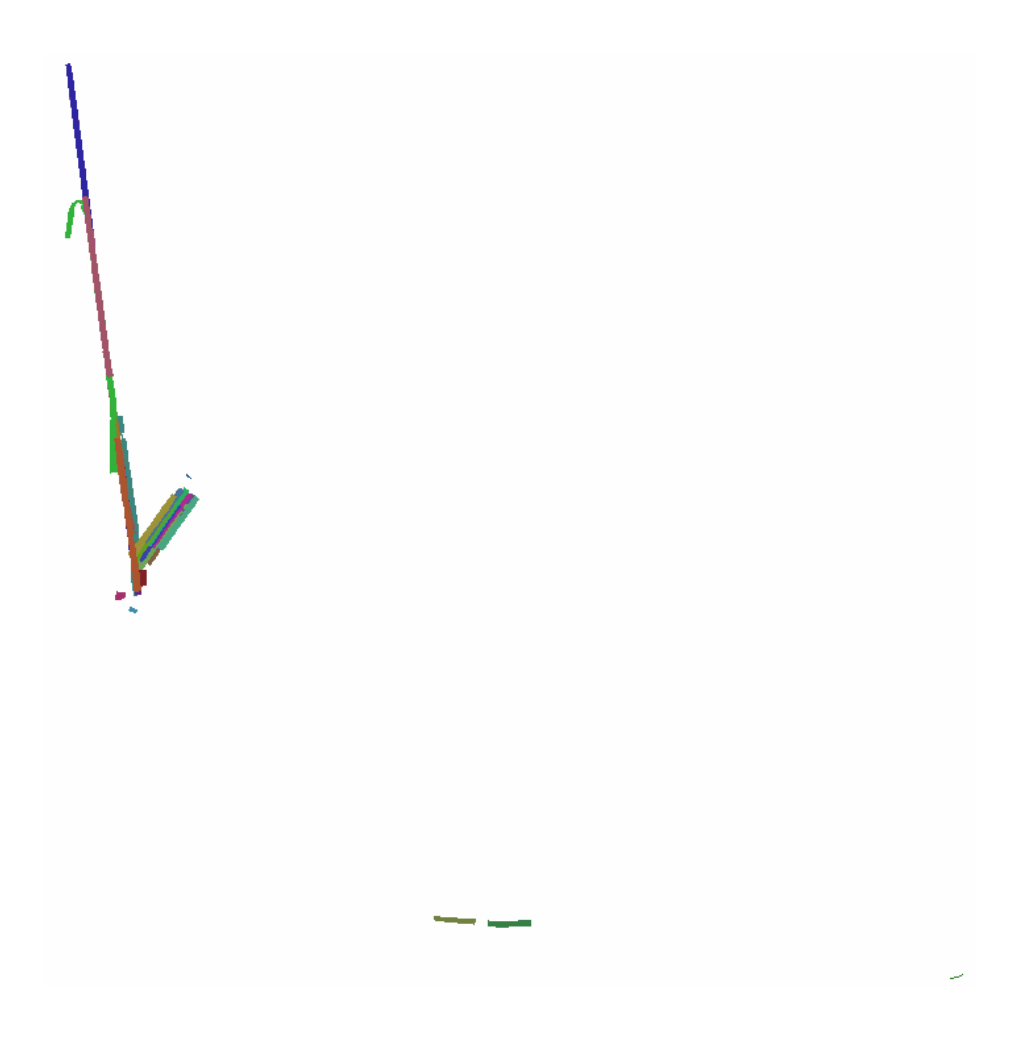

**Figure 30 Vista de las 26 líneas de vuelo**

Una vez garantizada la cobertura del proyecto se descartaron 6 líneas de vuelo que no cumplían con la calidad necesaria ni las dimensiones mínimas.

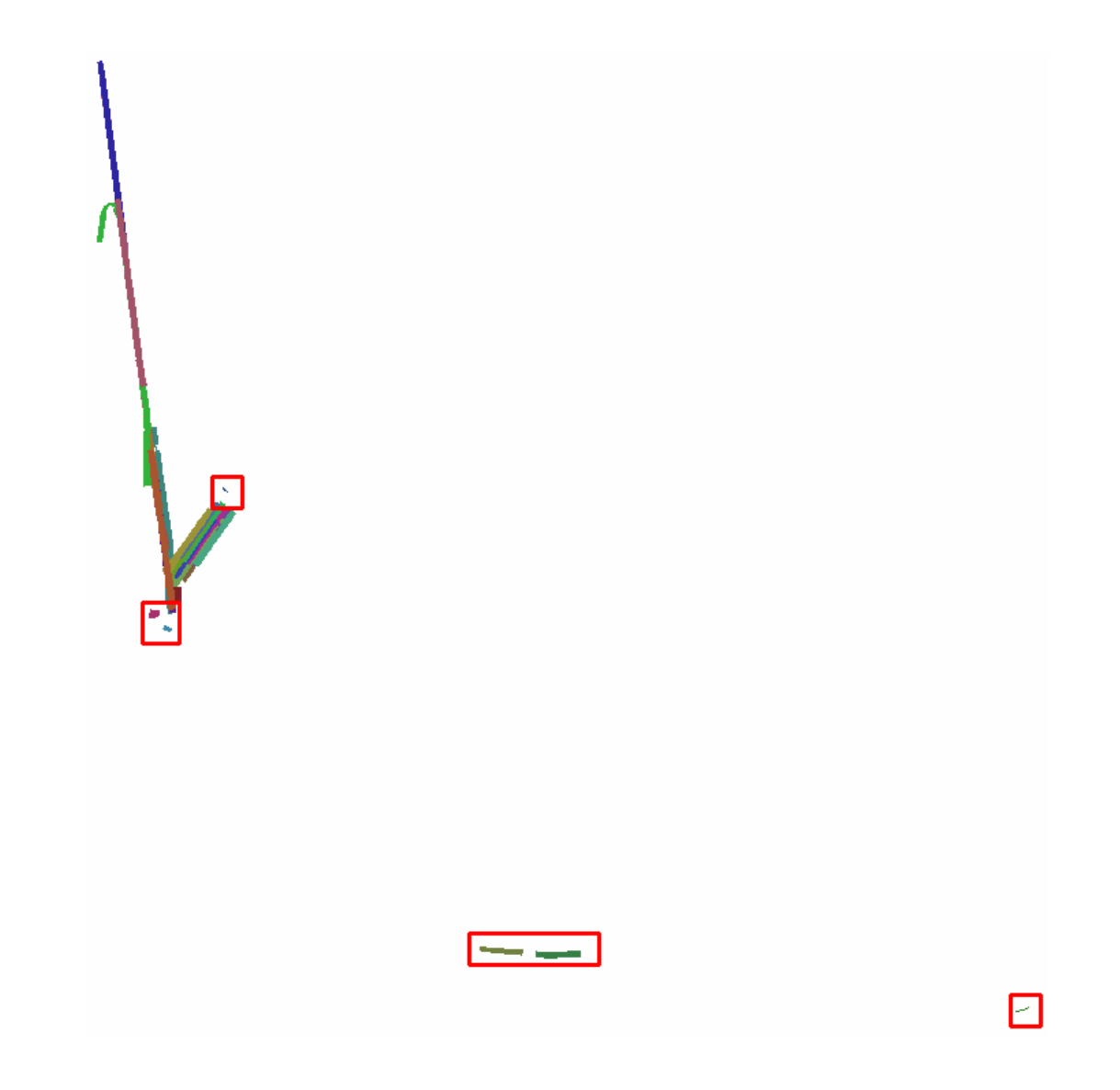

*Figure 31. 6 Líneas de vuelo descartadas.*

Para un manejo optimo del proyecto se decidió subdividirlo en zonas de acuerdo al plan de vuelo original tomando como referencia los Transectos y Cuadrantes, impactando los procesos posteriores con un prefijo de acuerdo a la zona que corresponda.

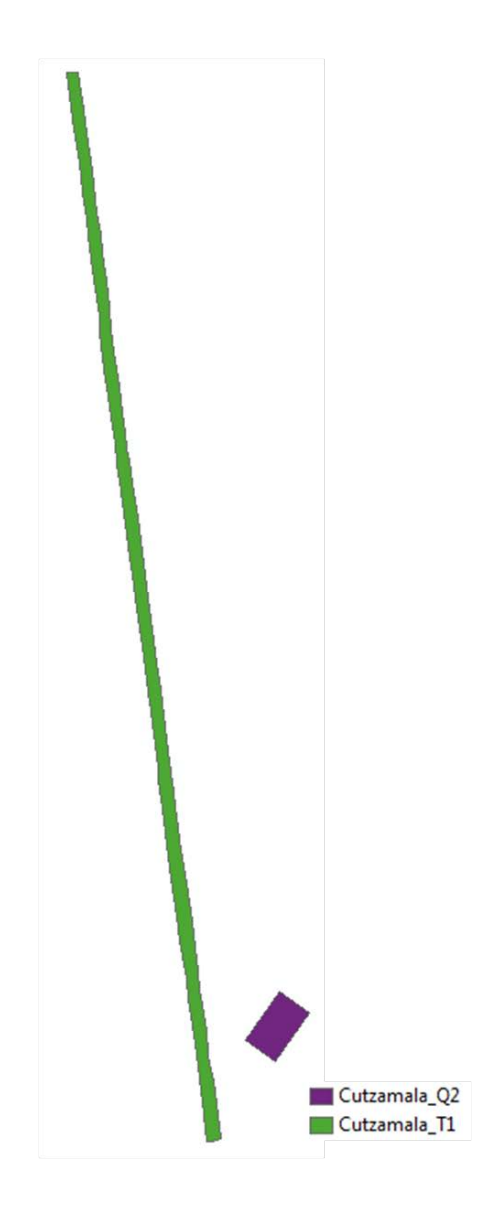

**Figura 32 Distribución de las zonas para un mejor manejo de la información**

#### <span id="page-17-0"></span>**Validación de cobertura y precisión de la información. (QC)**

Quedando 20 líneas de vuelo efectivas dentro del proyecto, se validó que el traslape entre éstas fuera al menos 50% para cada una de las zonas antes definidas, procurando que toda la zona estuviera cubierta al menos por dos líneas de vuelo diferentes.

Los resultados siempre fueron superiores, ya que obtuvimos zonas donde se cruzaban hasta 7 líneas.

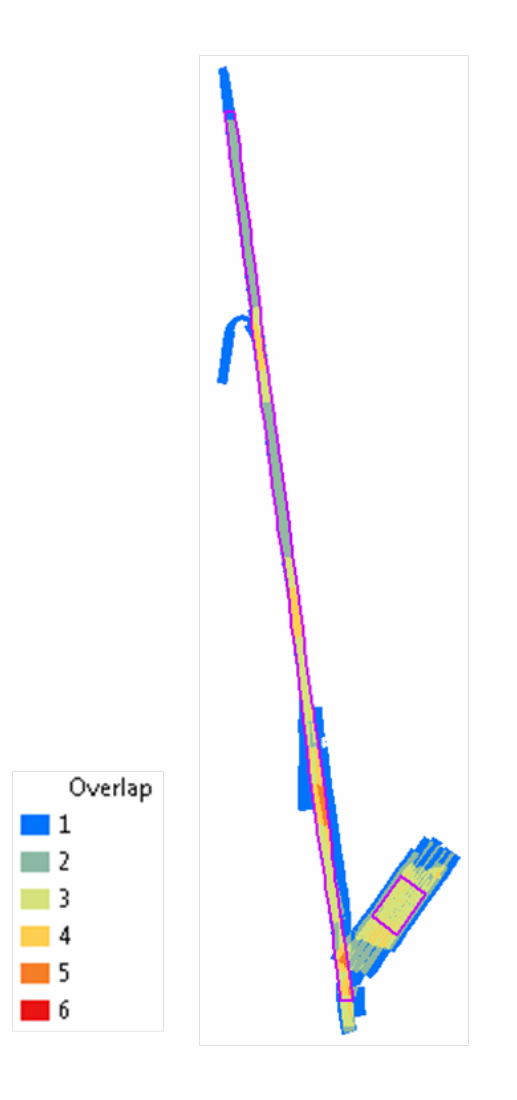

*Figura 33 Cantidad de traslape entre líneas de vuelo para cada una de las zonas, el color azul muestra las únicas zonas donde el traslape no es mayor al 50%.*

El procesamiento de los datos LiDAR cuenta con una precisión relativa de +/- 15 cm en vertical para áreas planas, esto significa que la variación de elevación entre las líneas traslapadas específicamente en zonas planas y libres de vegetación debe encontrarse en ese rango.

Con el fin de validar esta precisión se realizó un muestreo en diferentes puntos, buscando zonas planas y comprobando que la separación entre los puntos de diferentes líneas no tuvieran mayor separación a 15cm.

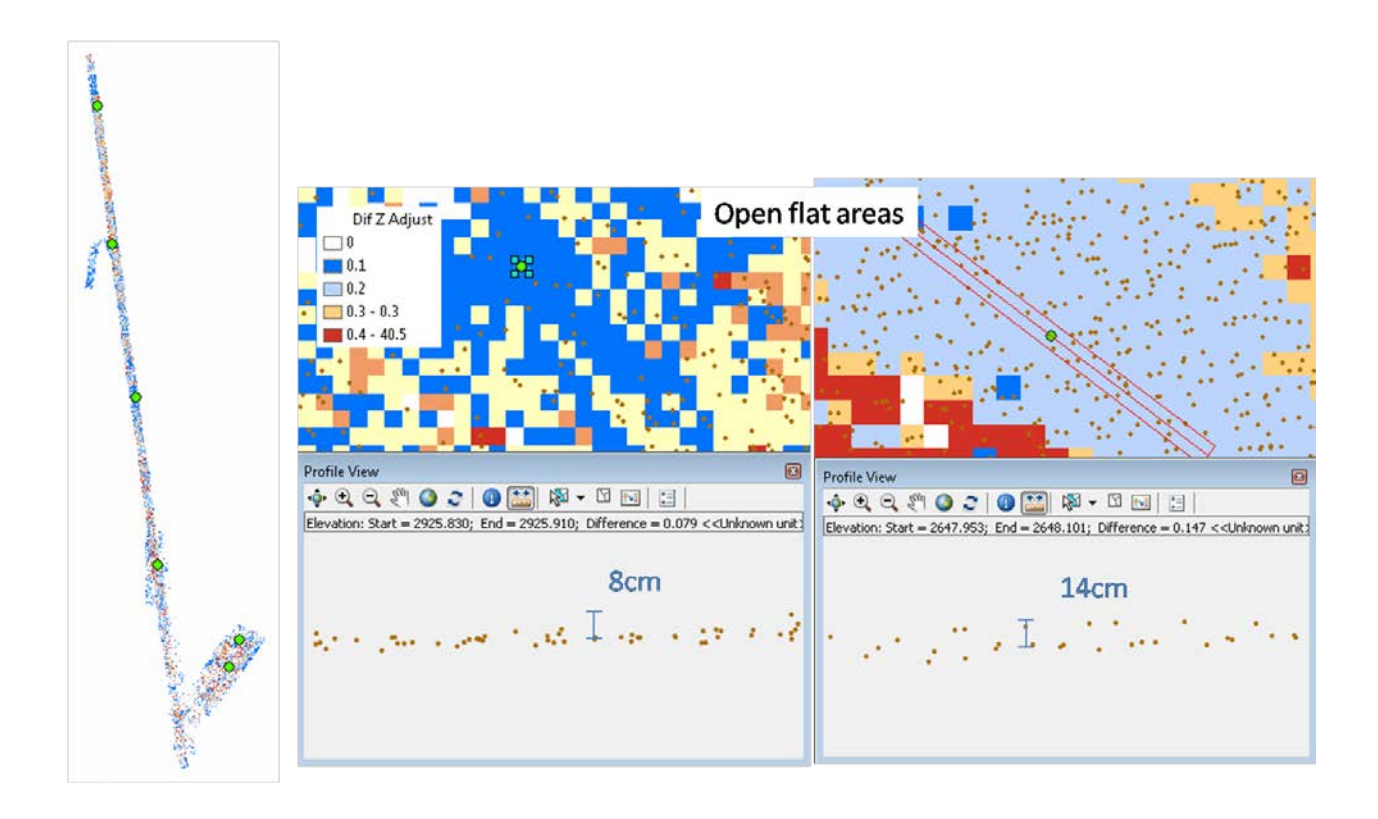

*Figura 34* **Distribución de los muestreos en el proyecto. Se muestran dos ejemplos por cada zona donde la diferencia de elevación oscila entre los límites.**

Las especificaciones técnicas requieren una densidad de 8 puntos por metro cuadrado, por lo cual se hizo un cálculo preliminar de densidad, considerando el total de líneas por cada zona e incluyendo el total de retornos por pulso, obteniendo resultados muy superiores a lo esperado.

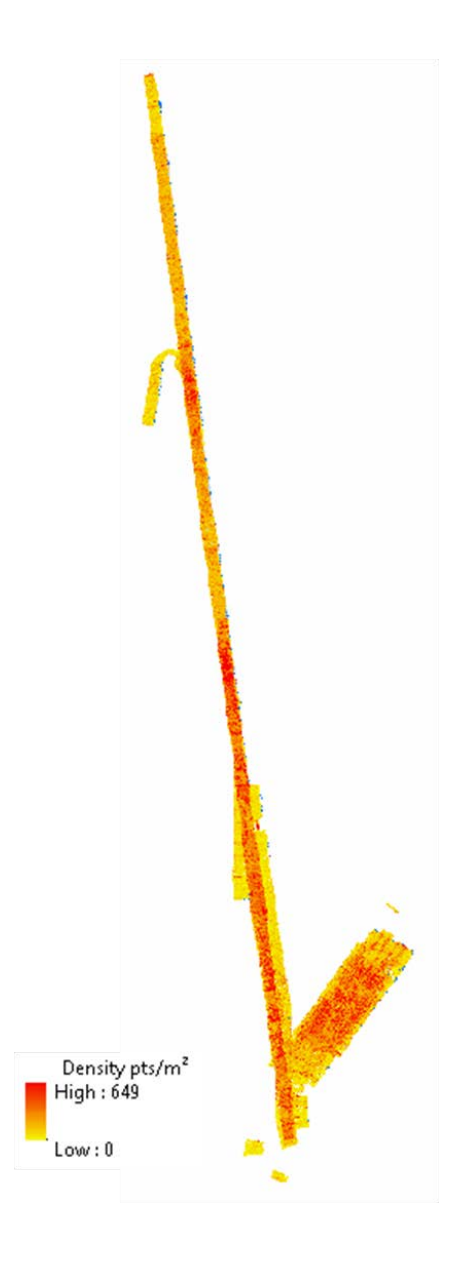

*Figura 35* **Cálculo preliminar de densidad de puntos por metro cuadrado para cada una de las zonas.** 

Conociendo la densidad de puntos por metro cuadrado se generaron los polígonos de cobertura cada una de las zonas, mismos que se usaran para determinar la cobertura del total de los entregables.

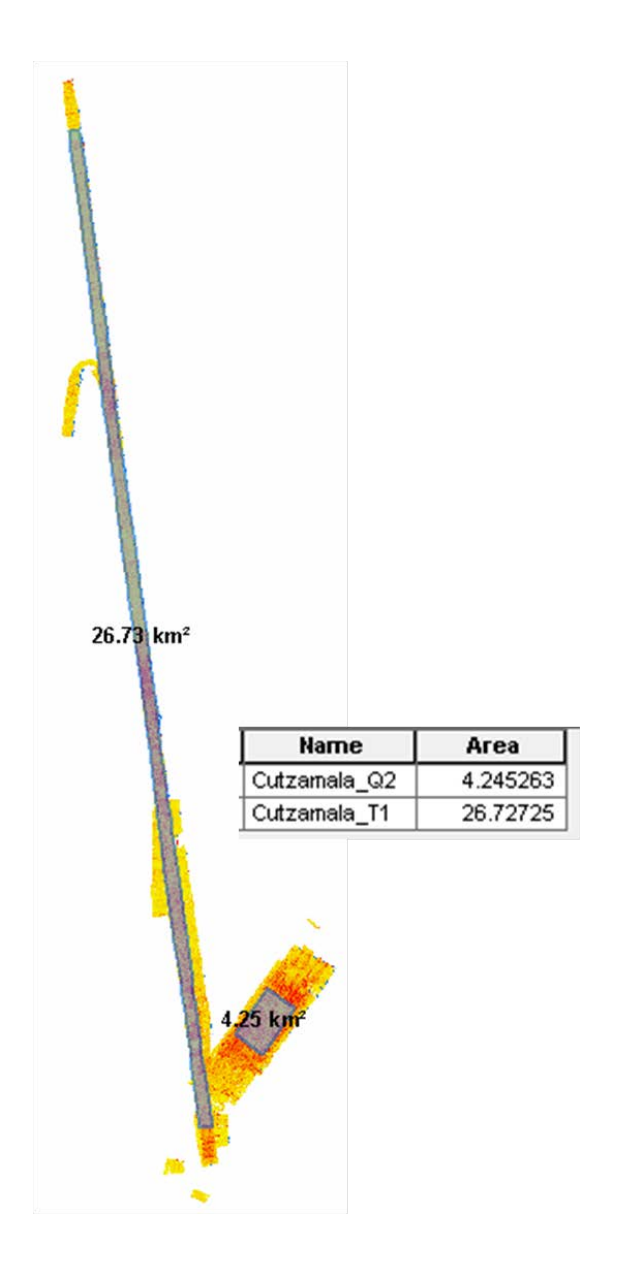

*Conjunto de polígonos de cobertura para el proyecto.*

Delimitando los límites del proyecto (un cuadrante y un transecto), se calculó nuevamente la densidad de puntos para cada zona obteniendo resultados por encima del estimado

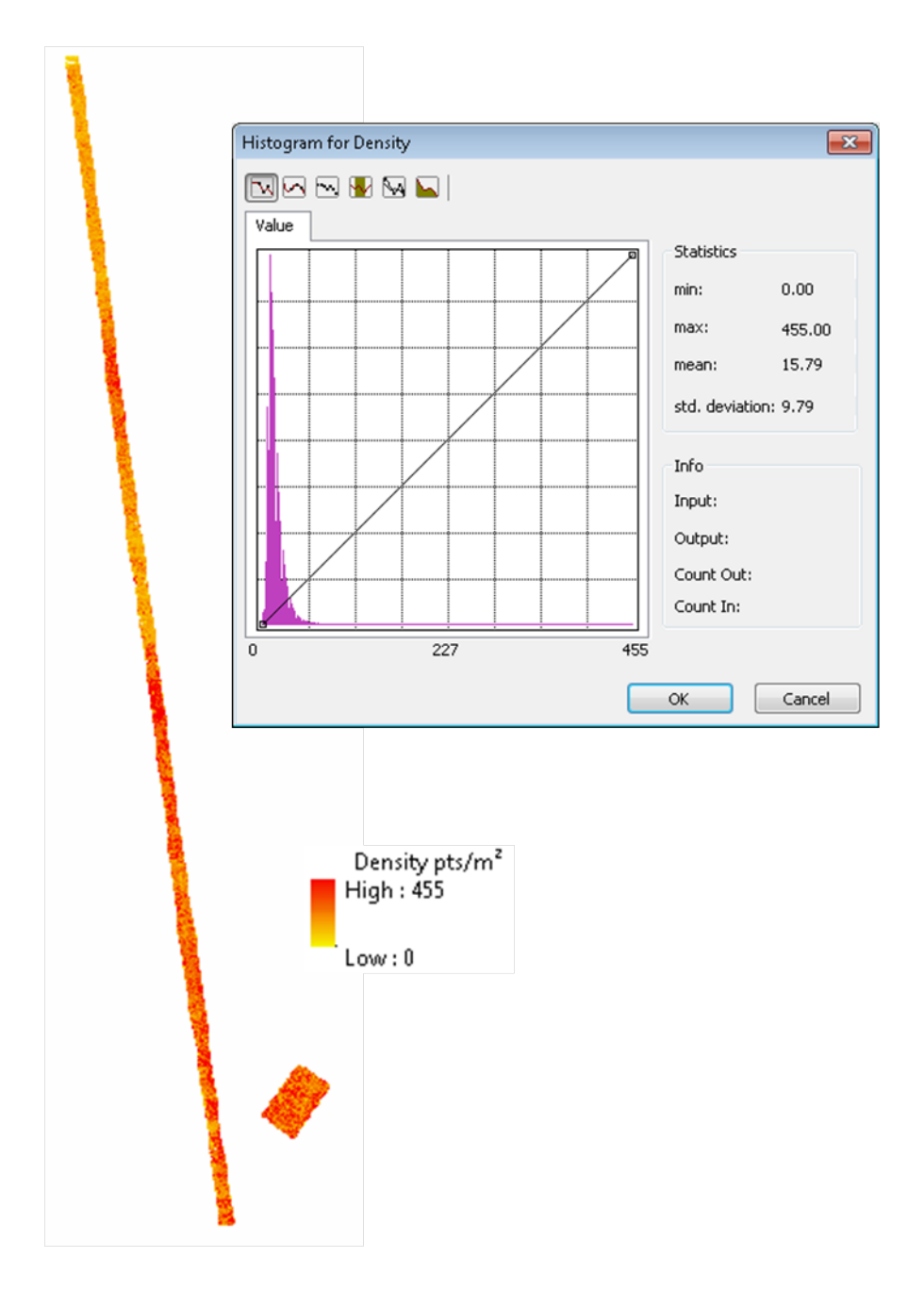

*Figura 36 Densidad de puntos por metro cuadrado para cada una de las zonas en el proyecto.* 

Debido a diversos factores como pueden ser; vegetación, reflectancia, topografía, cuerpos de agua, entre otros, la densidad de puntos puede ser menor a la estimada, por lo cual se revisó y analizó las zonas con menos de los puntos esperados.

Identificamos el porcentaje con menos de 8 pts/m² para cada una de las zonas, y observamos que la distribución de estos es dispersa o se debe principalmente a la presencia de cuerpos de agua, por lo tanto no tiene un efecto directo en la calidad de los productos generados.

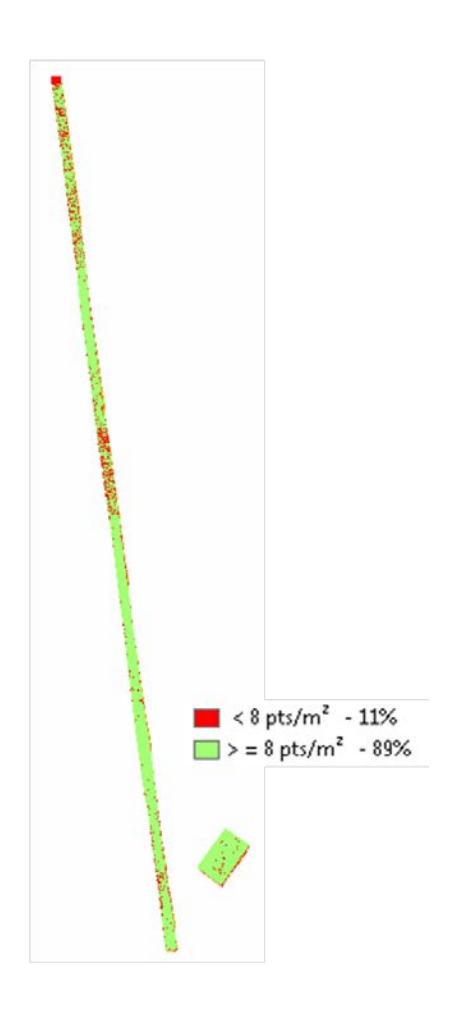

**Figura 37 Distribución y porcentaje de coberturas del proyecto basado en la densidad de puntos por metro cuadrado.** 

Con el fin de validar la precisión absoluta de los datos LiDAR se realizó una comprobación con los puntos de apoyo levantados para el proceso de aerotriangulación.

Se utilizaron 5 puntos distribuidos sobre el área volada para realizar la comprobación de la precisión, analizando visualmente las diferencias de elevación entre el punto levantado y los datos LiDAR, obteniendo un RMSE = 0.10 m

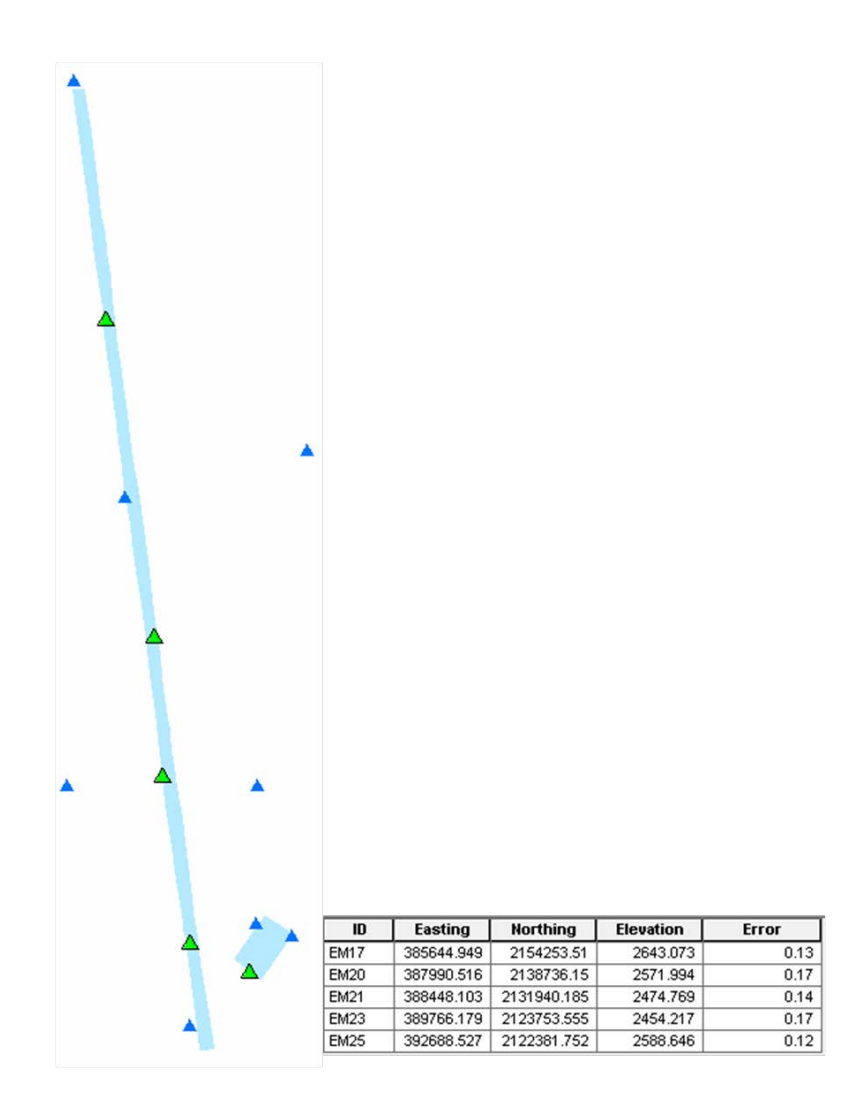

*Figura 38 Distribución y cálculo de las diferencias de elevación, los 5 puntos verdes fueron los utilizados para el cálculo del RMSE.*

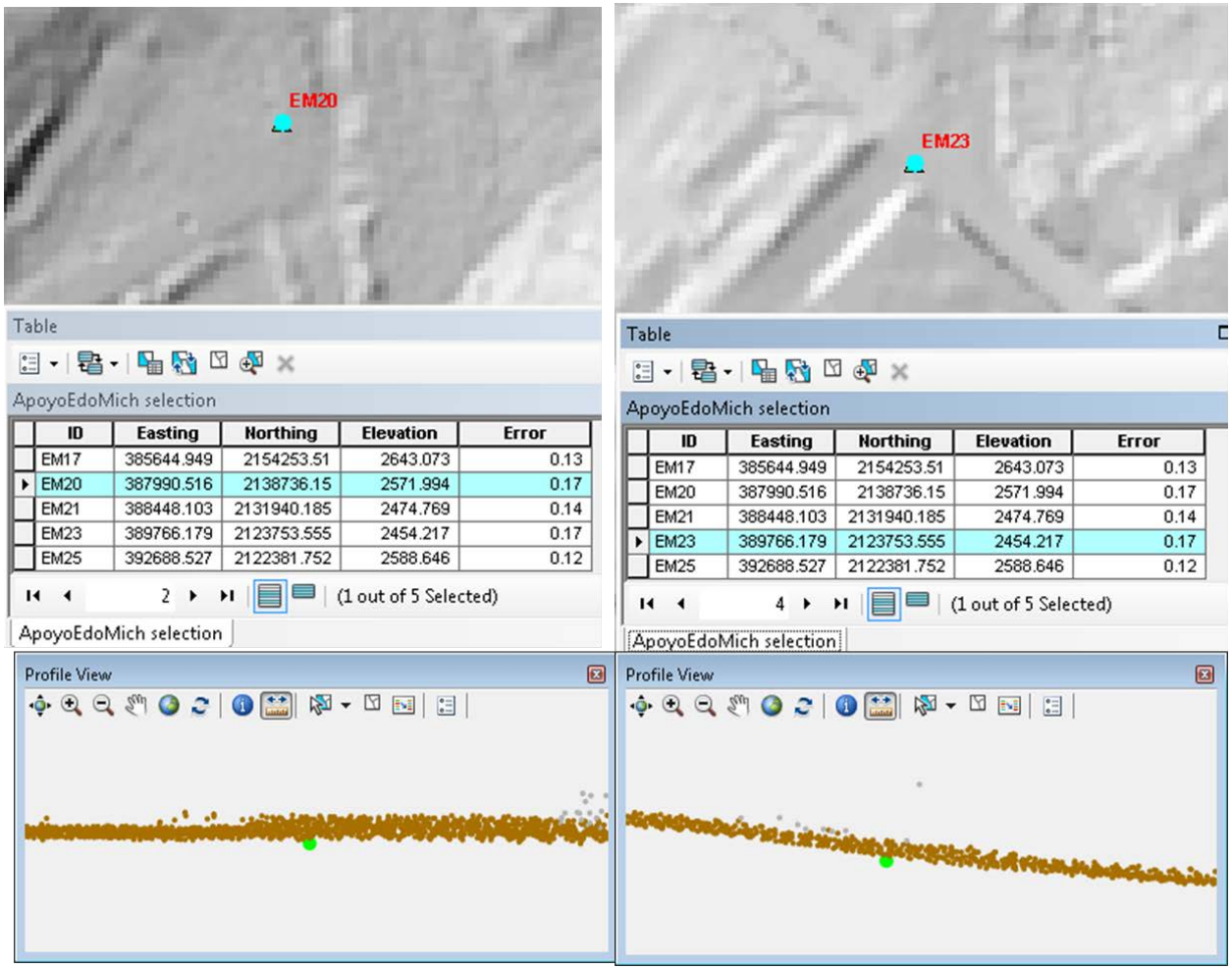

**Figura 39 Ejemplos de la cuantificación visual del error entre los puntos de apoyo y LiDAR. Los puntos verdes corresponden al punto de apoyo comparado con LiDAR, apreciado desde una vista transversal.** 

## <span id="page-25-0"></span>**Clasificación de los datos LiDAR**

Tras validar la cobertura y que la misma cuente con las características técnicas necesarias, se realizó una clasificación de los puntos de acuerdo a las especificaciones del formato LAS v1.2. Clasificando los puntos que corresponden al terreno como Class = 2

Con el fin de hacer más eficiente el proceso de clasificación se dividió para cada zona el total de datos en hojas de 800 por 800 metros cada una, más 10 metros de traslape entre sí, asegurando que la clasificación sea optima. Este formato de hojas fue únicamente temporal.

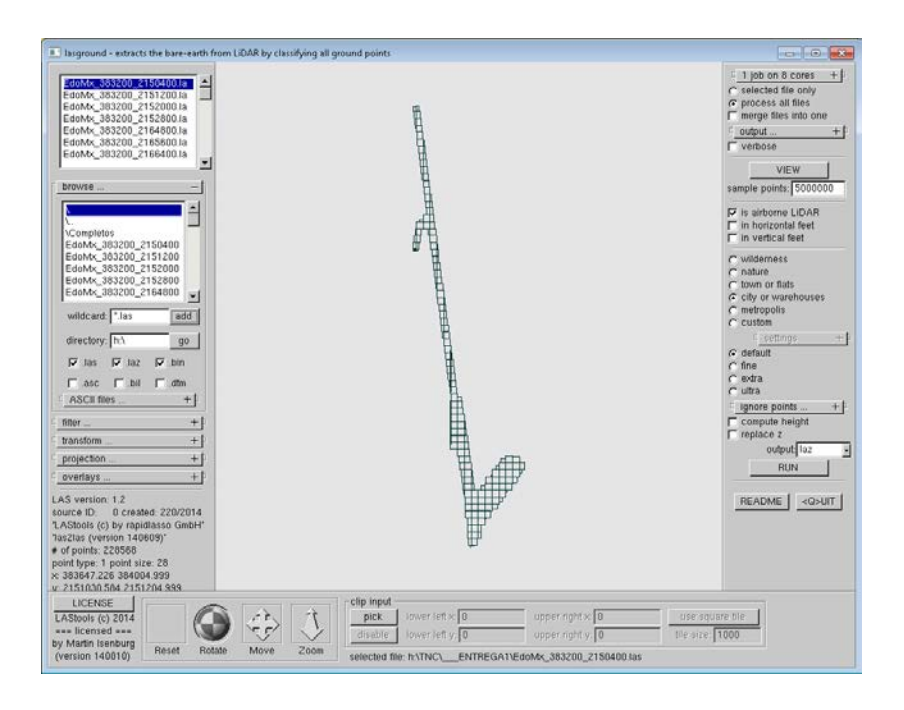

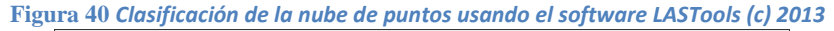

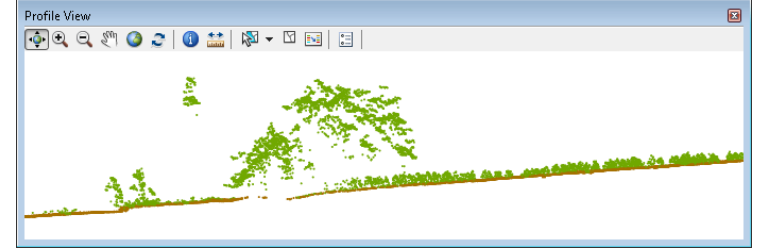

**Figura 41 Cortes** *transversales sobre la nube de puntos clasificada, los puntos en café están clasificados como bare-earth los puntos en verde como unclassified*

Tras la clasificación se realiza un control de calidad buscando errores en el terreno debido a puntos mal clasificados. Este procedimiento consiste en identificar los errores y reclasificarlos puntos manualmente.

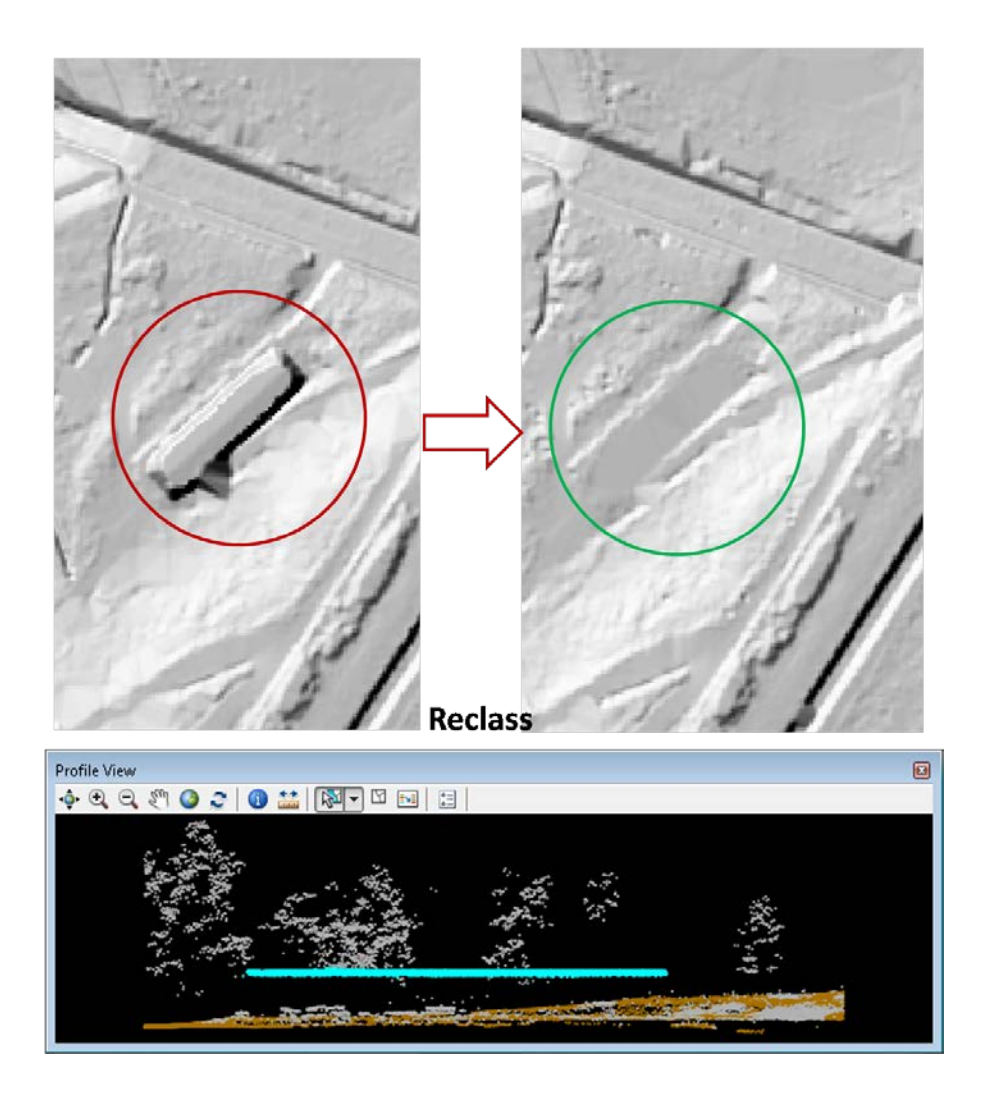

**Figura 42** *Ejemplo de los errores detectados en el terreno debido a puntos mal clasificados, corrección mediante la reclasificación manual y el resultado tras la misma.* 

Una vez completado el control de calidad, se reconstruyeron las hojas temporales, se cortó la información de acuerdo al formato de entrega y se limitó a los polígonos definidos previamente como límites del proyecto.

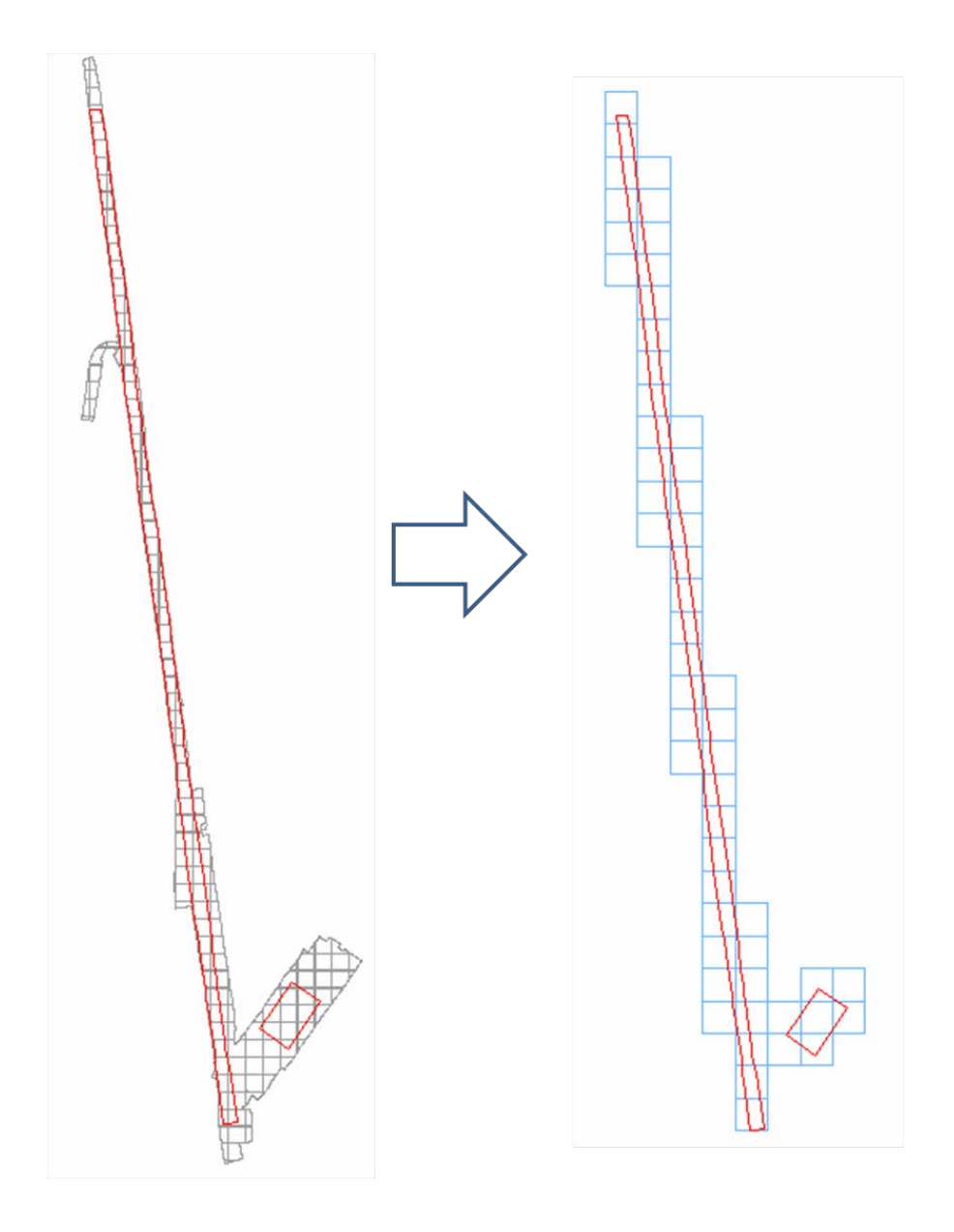

**Figura 43** *Generación de entregables LiDAR en hojas de 1,500 x 1500 metros.*

### **Reporte estadístico del entregable LiDAR (54 archivos LAS v1.2)**

Distribución de puntos según su clasificación:

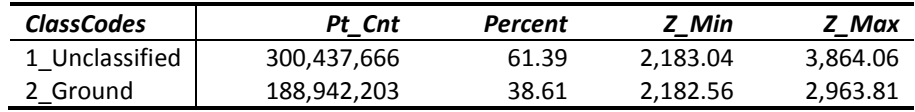

### Distribución del total de puntos según su número de retorno:

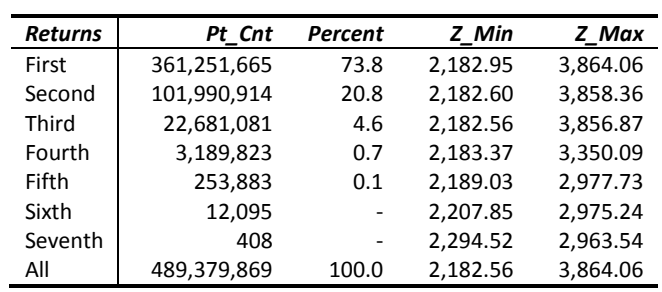

### Rangos según principales atributos de los datos:

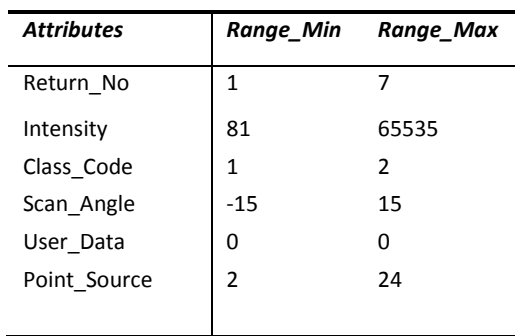

## <span id="page-28-0"></span>**Entregables**

Para un manejo más adecuado de la información se realizó una malla ortogonal y cartesiana con dimensiones de 1.5 km por 1.5 km para cada una de las zonas anteriormente definidas. Donde los dos primeros dígitos definen la zona, R#### corresponde a la Fila y C#### a la columna, obteniendo las siguientes hojas por cada zona:

- Q2 7 Hojas
- $\bullet$  T1 47 Hojas

El origen de cada malla se calculó a partir de un par de coordenadas en UTM en valores cerrados y múltiplos de 500 (ej. 253,000 : 2,973,500) mismo que está ubicado en el extremo superior izquierdo del polígono de cobertura para cada zona. De esta forma las filas aumentan hacia el Sur y las columnas hacia el Este.

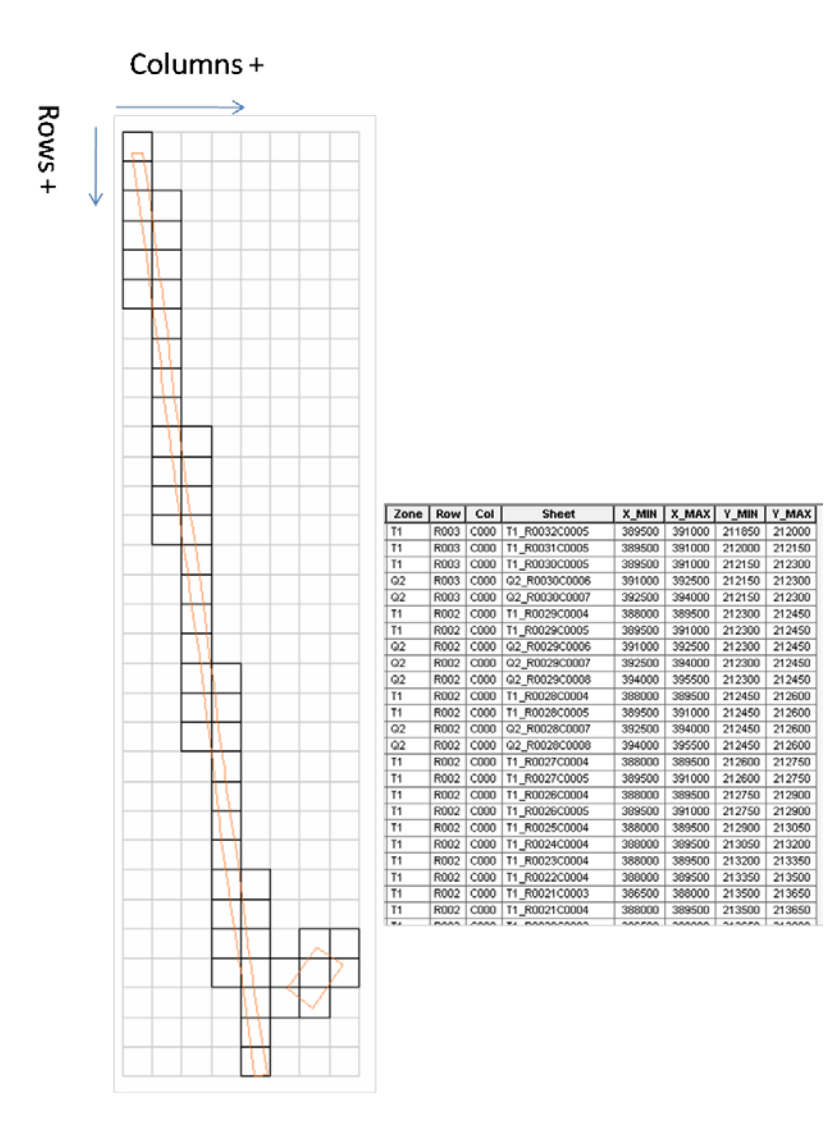

**Figura 44** *Formato de hojas.*

**31**

## <span id="page-31-0"></span>**Archivos ASCII**

Terminados los controles de calidad sobre los datos LiDAR, se genero en primer instancia el listado de las coordenadas para cada punto clasificado como Terreno, mismos que serán usados para la generación de los Modelos Digitales de Terreno.

La estructura de los archivos entregados corresponde con el formato de hojas previamente definido e incluye X, Y, Z, Intensidad, Retorno y Numero de Retornos para cada punto usado en el MDT.

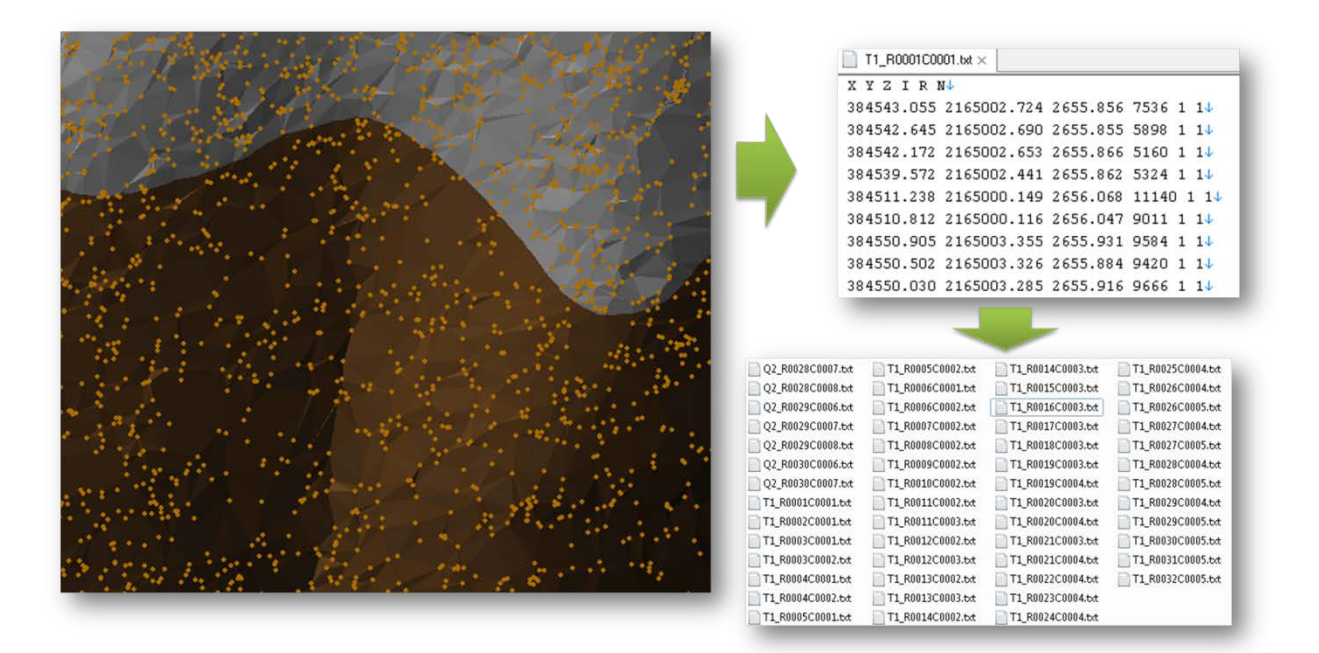

**Figura 45** *Extracción de coordenadas para cada punto usado en el MDT para cada una de las zonas.*

## **Modelo Digital de Terreno**

A la par se generaron los Modelos Digitales de Elevación para cada una de las zonas, mediante un proceso de interpolación basado en una Red de Triángulos Irregulares (TIN) para los puntos clasificados como terreno (class = 2). Posteriormente se rasterizó con una resolución de 1m por pixel.

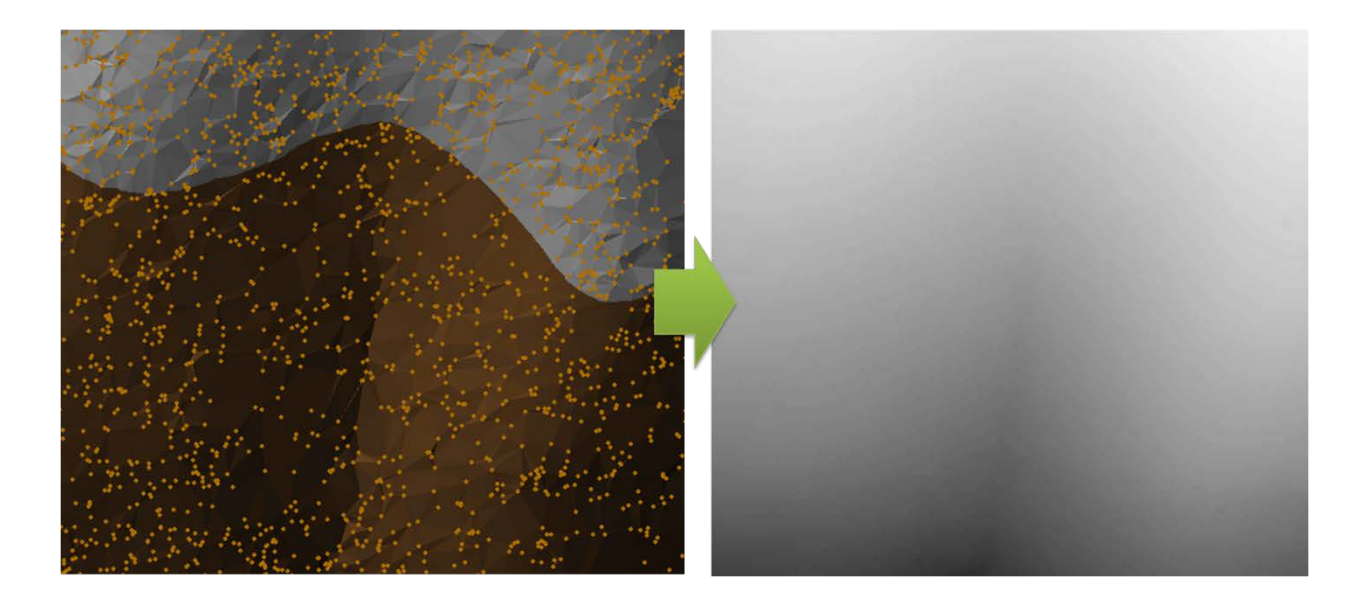

**Figura 46 Proceso de interpolación y rasterización del MDT.**

El entregable final se dividió en 54 archivos TIF apegándose a la estructura de entrega definida y se validó que no existieran errores en las zonas de transición entre hoja y hoja, obteniendo valores de elevación continuos en todo el proyecto.

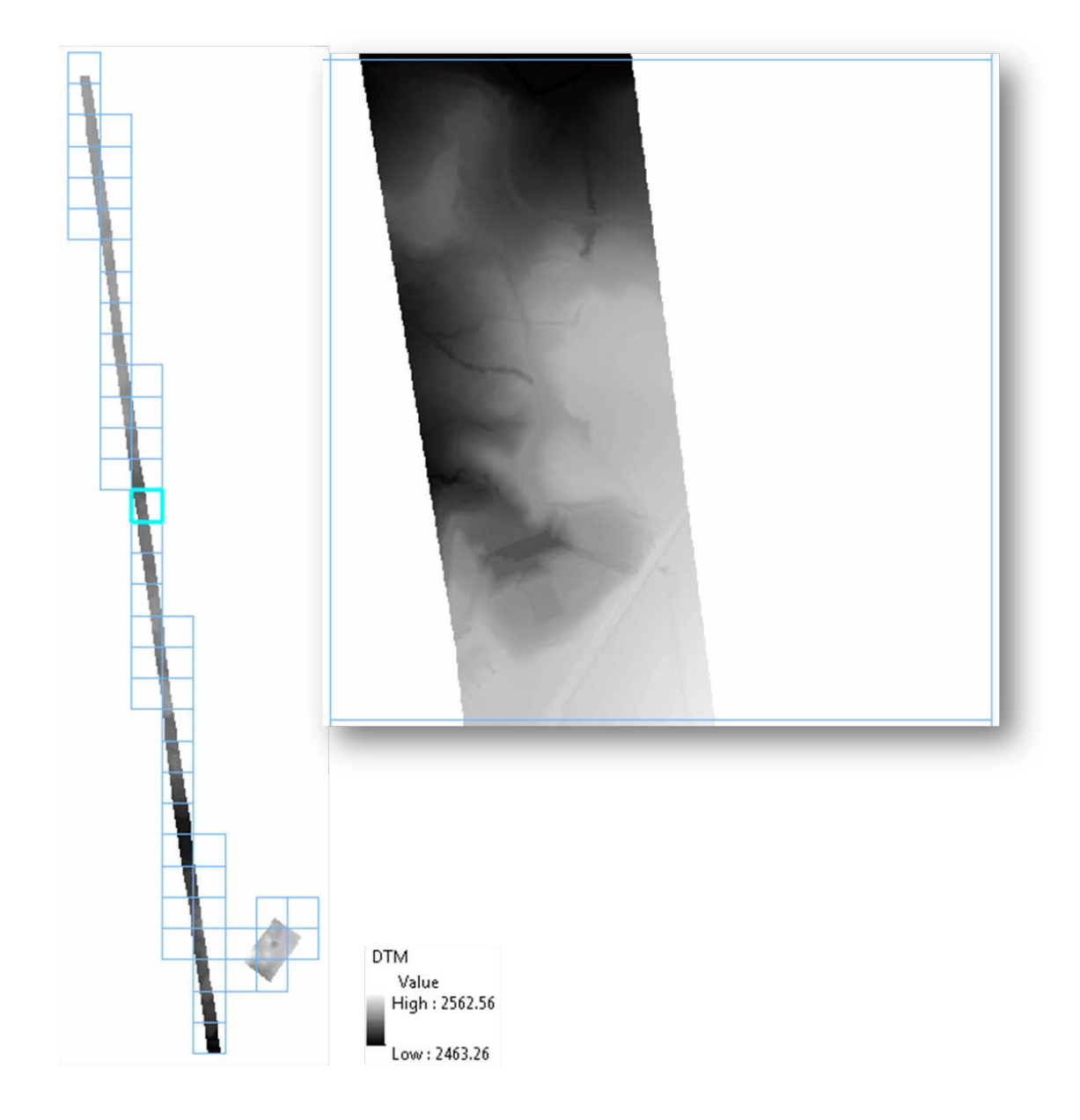

**Figura 47 Modelo Digital de Terreno, con resolución de 1m por pixel.** 

## <span id="page-34-0"></span>**Modelo Digital de Superficie**

El Modelo Digital de Superficie, representa la superficie escaneada incluyendo la vegetación y los elementos antrópicos existentes. A diferencia del MDT, para su generación se utilizaron los puntos identificados como primer retorno para obtener el valor máximo de elevación en cada píxel.

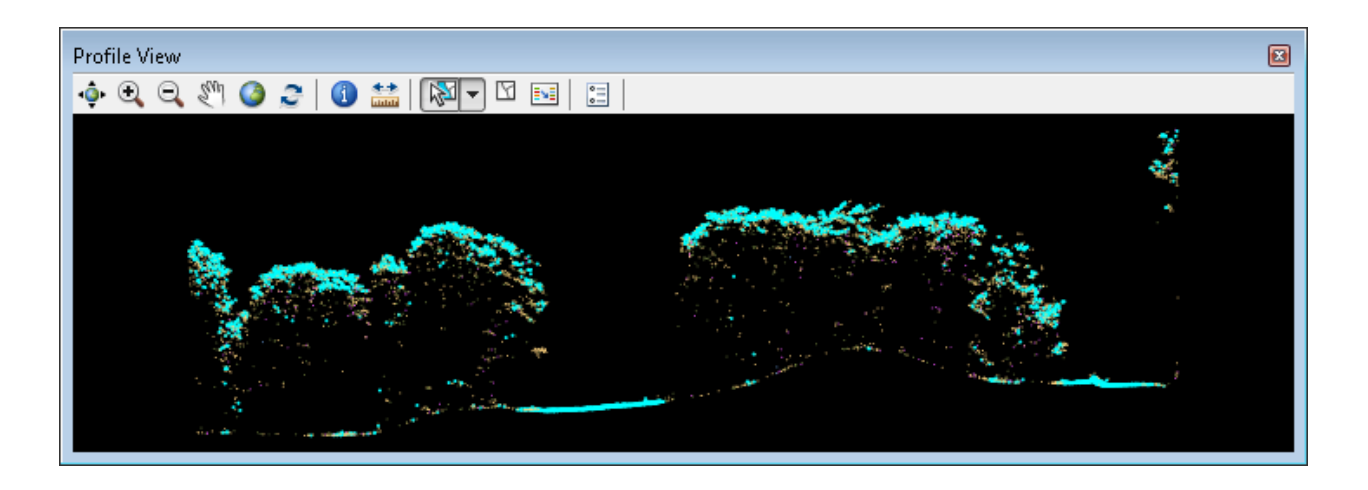

*Vista transversal mostrando los puntos del primer retorno en color cian.*

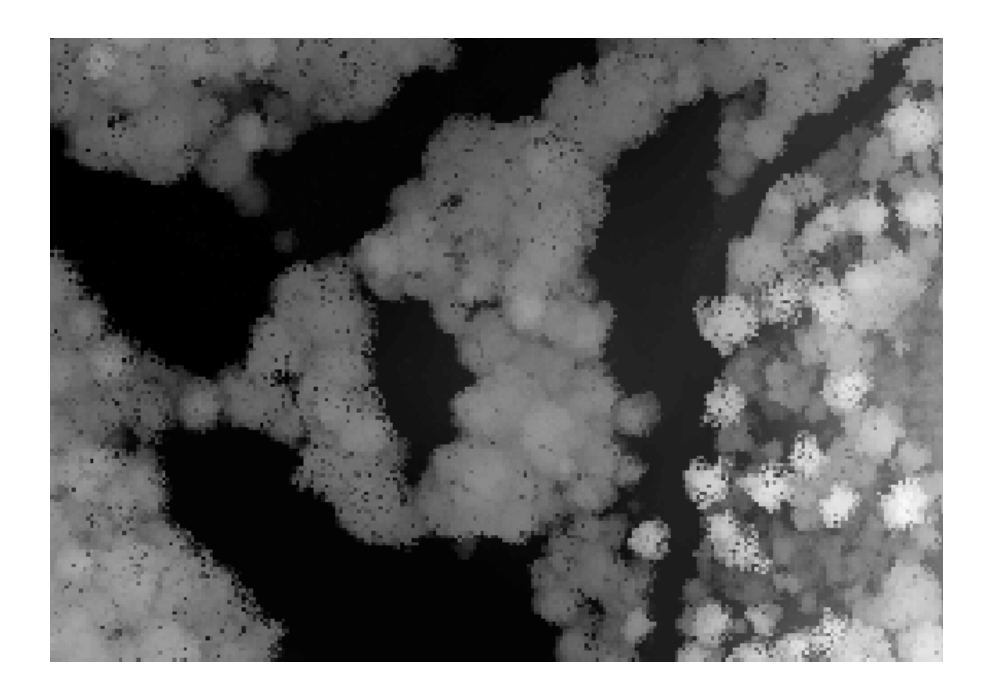

**Figura 48** *Rasterización del Modelo Digital de Superficie.*

El entregable final se dividió en 54 archivos TIF apegándose a la estructura de entrega definida y se validó que no existieran errores en las zonas de transición entre hoja y hoja, obteniendo valores de elevación continuos en todo el proyecto.

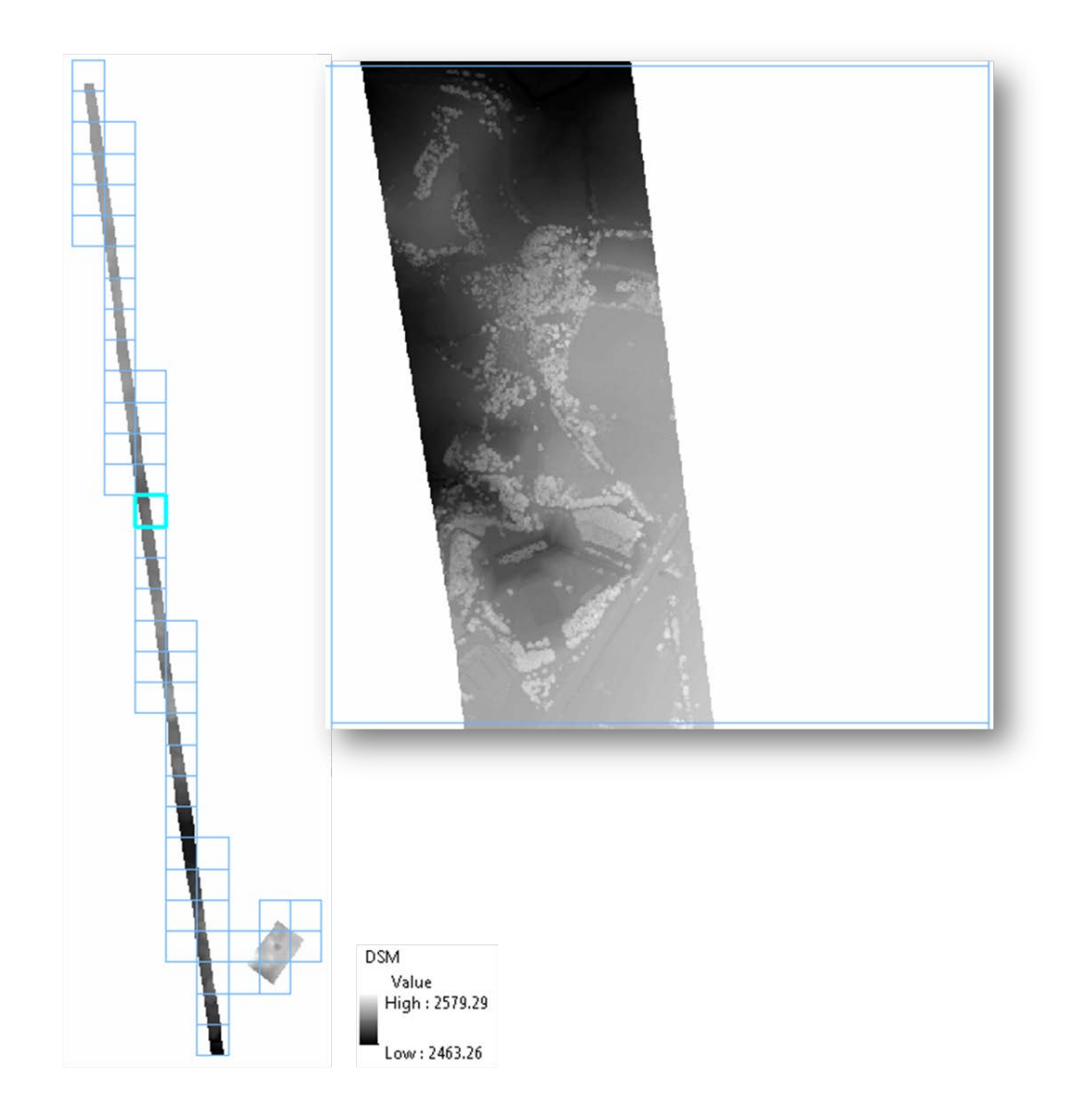

**Figura 49** *Modelo Digital de Superficie, con resolución de 1m por pixel.* 

### **Imágenes de simulación de sombreado del relieve.**

Partiendo de ambos Modelos Digitales de Elevación (Terreno y Superficie) se generaron imágenes que simulan sombras, mediante una representación 3D en escala de grises de la superficie, tomando los Modelos Digitales de Elevación como fuente del relieve y determinando una posición relativa del sol para proyectar la sombra.

El entregable final se dividió en 54 archivos TIF apegándose a la estructura de entrega definida y se validó que no existieran errores en las zonas de transición entre hoja y hoja, obteniendo valores de elevación continuos en todo el proyecto.

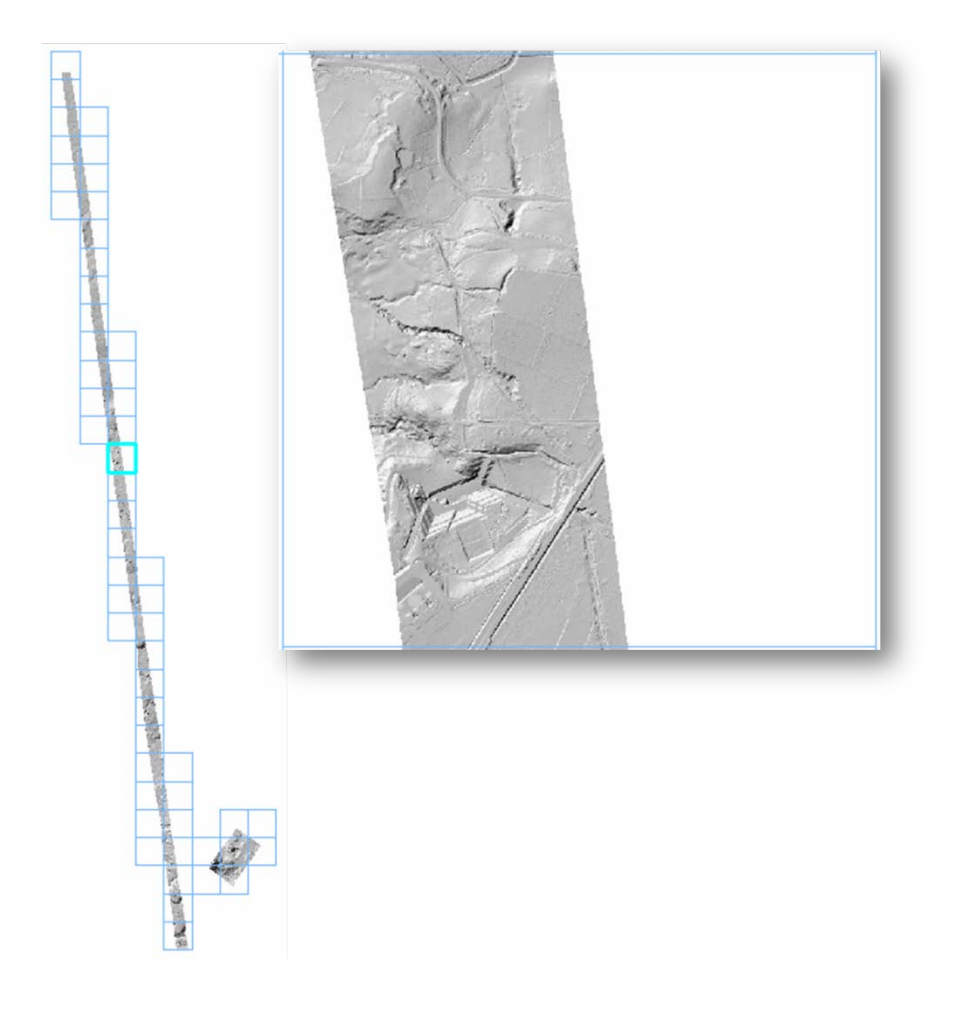

**Figura 50** *Imágenes de simulación de sombreado para el Modelo Digital de Terreno*

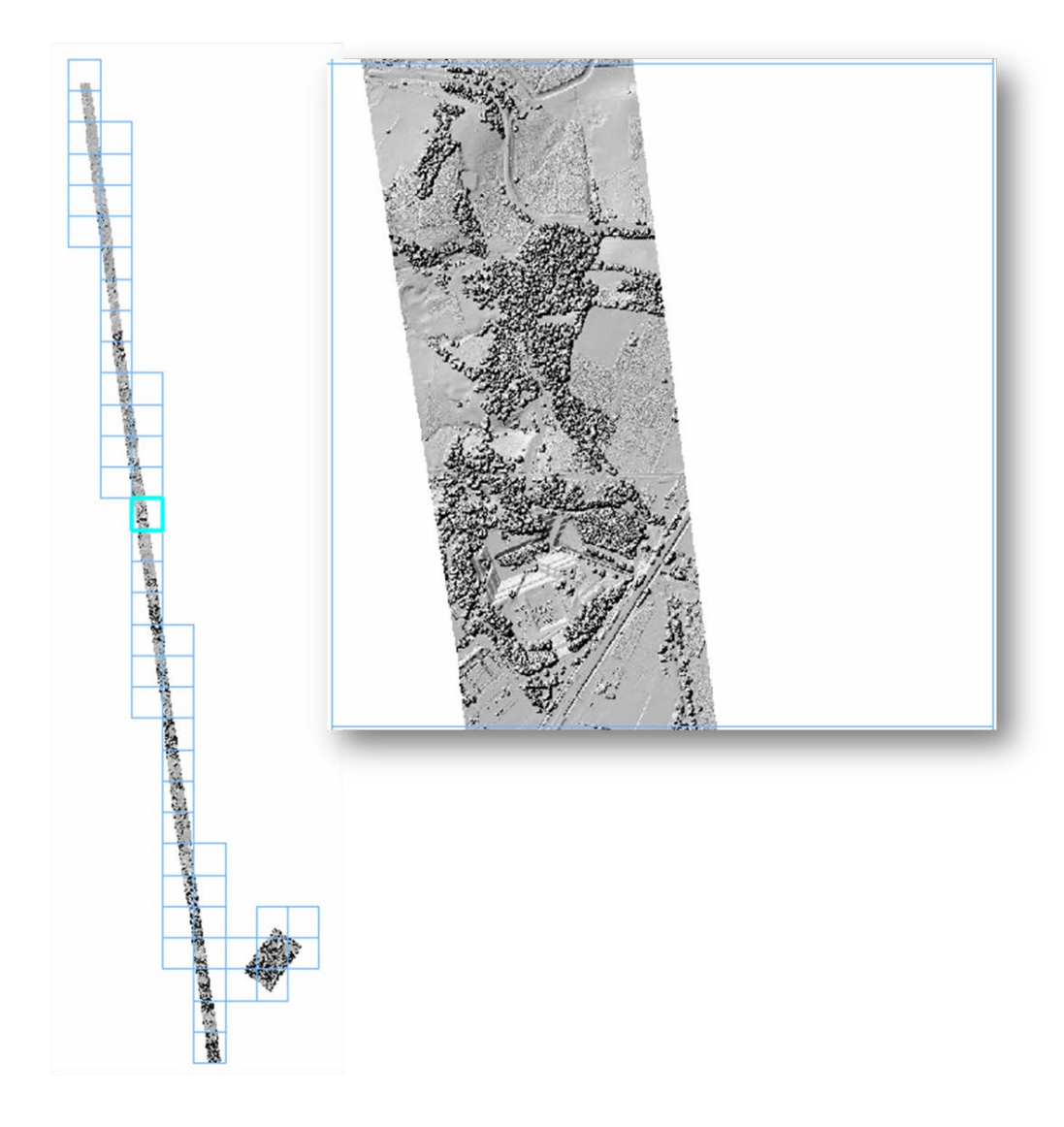

**Figura 51** *Imágenes de simulación de sombreado para el Modelo Digital de Superficie.*

### **Imágenes de intensidad.**

Las Imágenes de intensidad se generan en base al valor de intensidad de los puntos LiDAR, esta medida representa la fuerza de retorno del pulso láser que genera el punto, basada en la reflectividad del objeto alcanzado por el pulso láser.

El valor de para cada pixel se determina con el promedio de la intensidad del total de puntos contenidos en ese pixel y se convierte a 8 bits, para obtener una imagen en escala de grises visualmente balanceada.

El entregable final se dividió en 54 archivos TIF apegándose a la estructura de entrega definida y se validó que no existieran errores en las zonas de transición entre hoja y hoja, imágenes continuas en todo el proyecto.

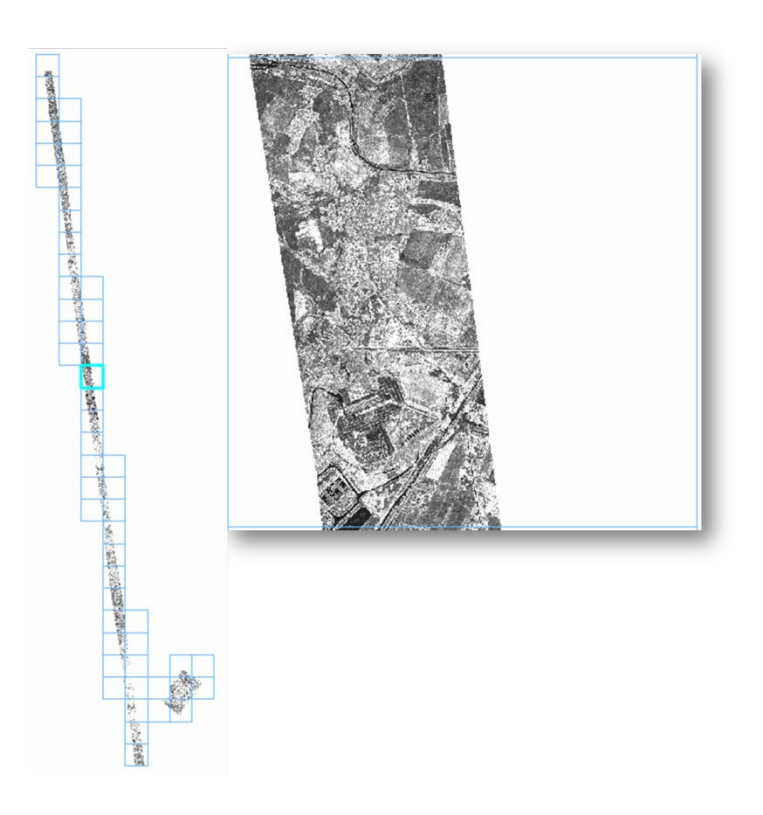

**Figura 52** *Imágenes de intensidad.*

# <span id="page-39-0"></span>**IMÁGENES Y ORTOFOTO**

Las imágenes son procesadas una vez que se ha volado, es el departamento de procesamiento de imágenes el que se encarga de revisar el histograma de cada imagen, buscando una distribución homogénea, y validando que no exista nubosidad en las imágenes. Dependiendo del tipo de terreno y la complejidad del mismo, podría haber imágenes en donde exista nubosidad parcial, en esos casos nos aseguramos de que el porcentaje que contenga nubes no sea mayor al 7% de la imagen.

## <span id="page-40-0"></span>**Fotoíndice**

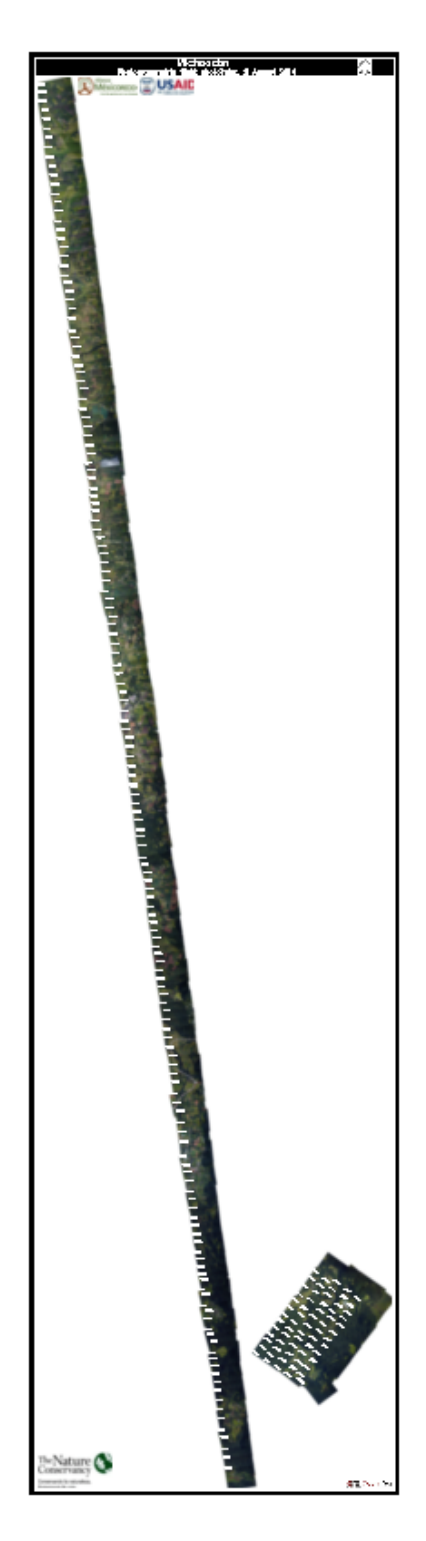

**Figure 51 Fotoindice**

## <span id="page-41-0"></span>**Generación de ortofotos**

El primer paso para la generación de ortofotos, es hacer la rectificación de las imágenes para eliminar las distorsiones horizontales y verticales principalmente debidas al relieve. Esto se realiza en el software ApplicationMaster de Inpho. Ya que las imágenes están rectificadas, el siguiente proceso es el Mosaiqueo de las hojas, aquí es donde se unen las imágenes para formar hojas de Ortofoto de un determinado tamaño. Esto se hace en el software OrthoVista también software desarrollado por Inpho.

Al generar las hojas de Ortofoto, el software genera un archivo de cortes, desde el que se unen las fotografías.

Como uno de nuestros controles de calidad, hay un grupo de operadores, que revisan cada corte, asegurando continuidad en la imagen, corrigiendo posibles deformaciones en construcciones y/o vialidades.

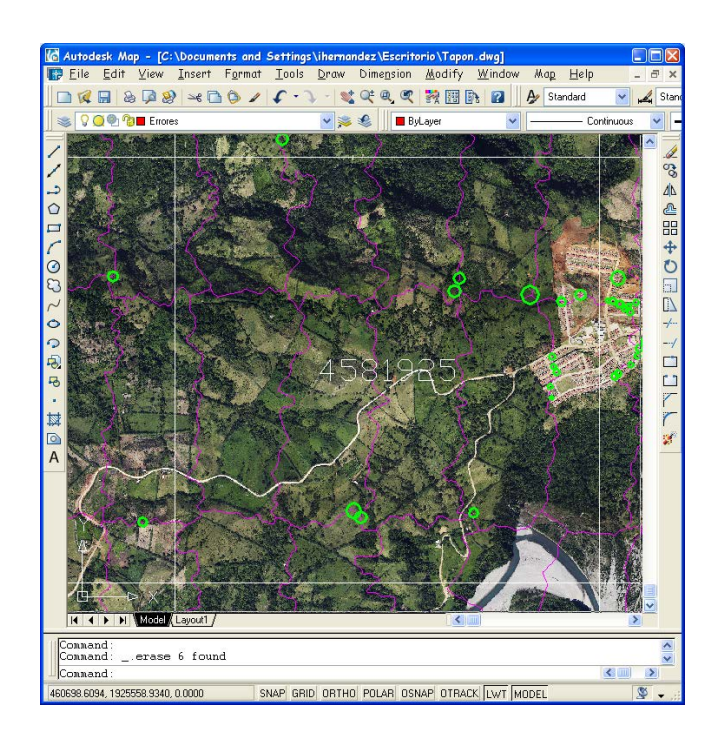

**Figure 8 Identificación de errores en base a archivo de corte**

El formato de hojas de la ortofoto fue el mismo que los entregables del LiDAR con el fin de facilitar el manejo de los datos tanto con imágenes como con los puntos LiDAR.

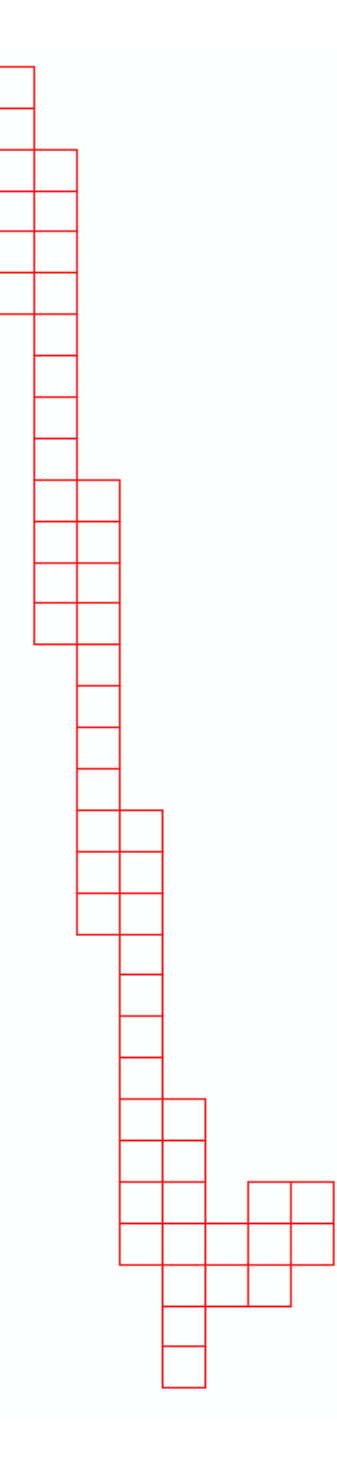

**Figure 9 Formato de hojas**

A continuación se presenta un ejemplo de la ortofoto generada.

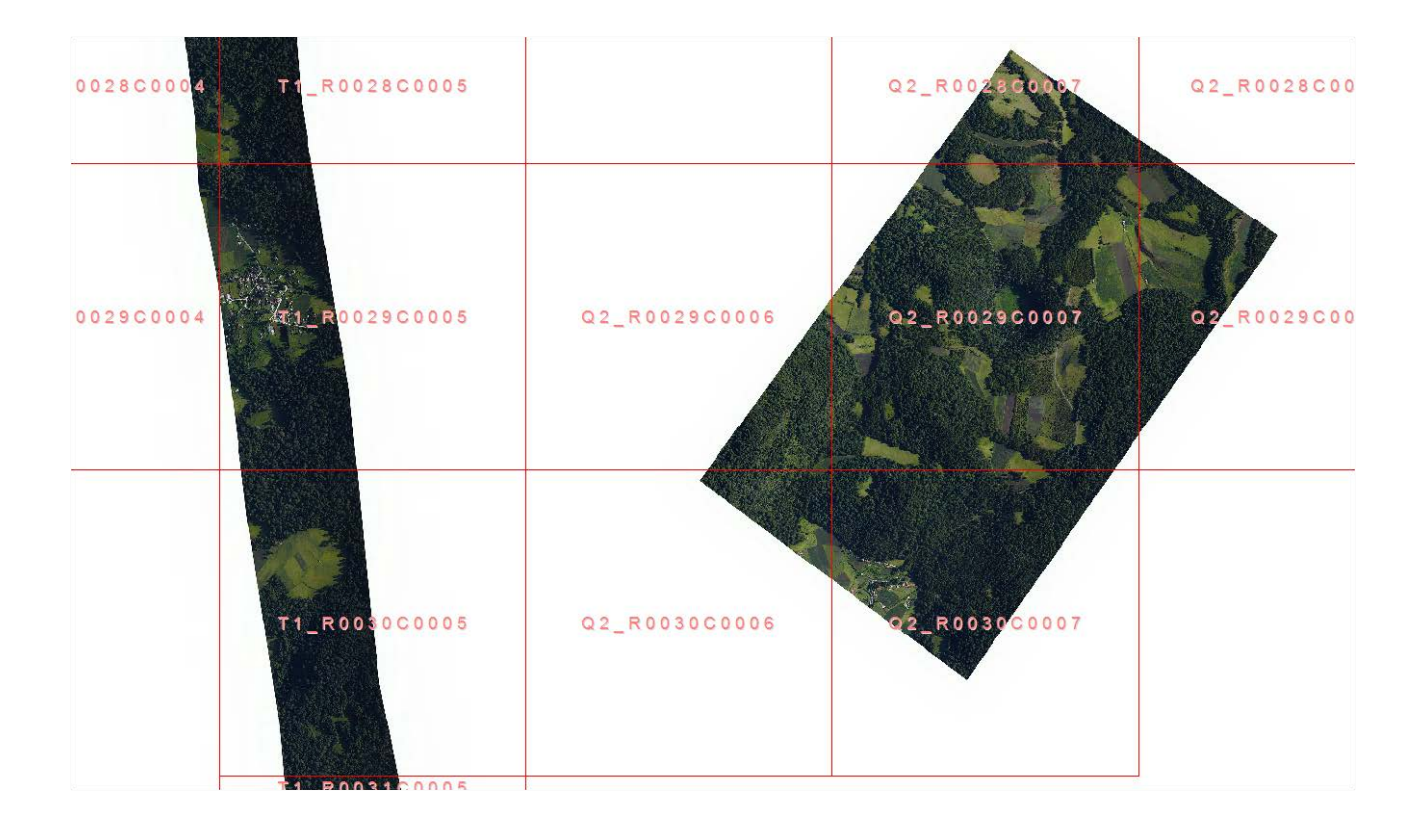

# **ANEXOS**

## <span id="page-44-0"></span>**Anexo 1 Especificaciones técnicas**

#### **Lidar Technical specifications**

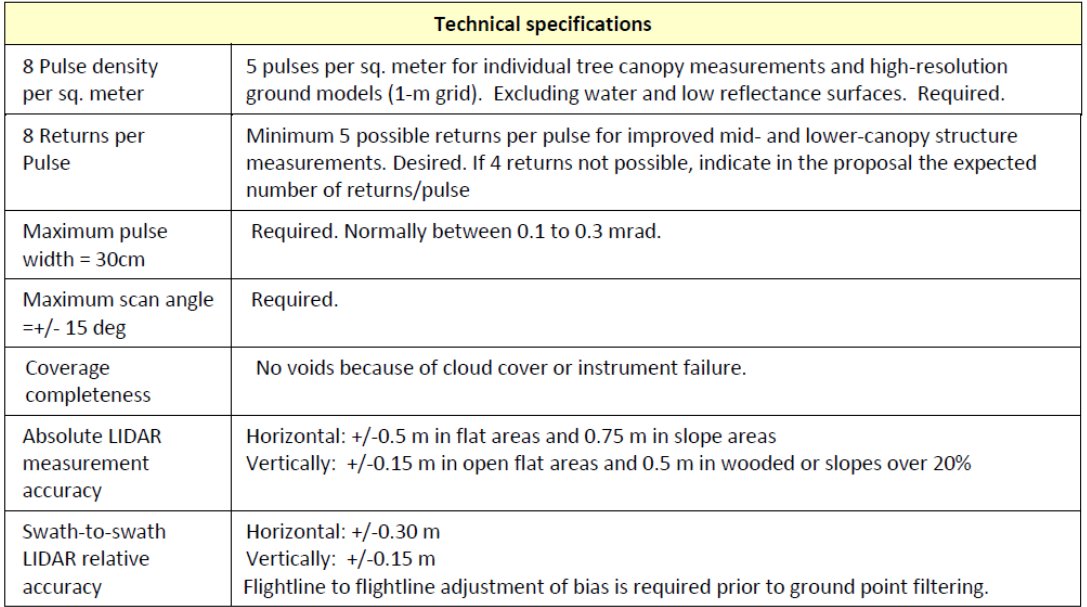

ALIANZA MÉXICO PARA LA REDUCCIÓN DE EMISIONES POR DEFORESTACIÓN Y DEGRADACIÓN Informe LiDAR y fotografía aérea

Subcuencas orientales del Sistema Cutzamala, Estado de México y Michoacán.

## **Anexo 2. Resultados de la trayectoria**

Project: SesionGPS IMU2014 08 02 Program: Inertial Explorer Version 8.20.0522 Profile: LiDAR Resultados Source: GPS Epochs(Smoothed Combined) Datum: ITRF92, (processing datum) Master 1: Name G3044, Status ENABLED Antenna height 2.182 m, to L1-PC (MAG990596, MeasDist 2.080 m to mark/ARP) Position 19 38 54.06405, -100 20 54.56222, 2341.754 m (ITRF92, Ellipsoidal hgt) Master 2: Name G4022, Status ENABLED Antenna height 2.643 m, to L1-PC (MAG990596, MeasDist 2.541 m to mark/ARP) Position 19 25 19.70319, -99 59 45.54493, 2621.777 m (ITRF92, Ellipsoidal hgt) Master 3: Name T6408, Status ENABLED Antenna height 1.854 m, to L1-PC (TRMR8\_GNSS3, MeasDist 1.750 m to mark/ARP) Position 19 26 02.59655, -100 21 27.18916, 1958.743 m (ITRF92, Ellipsoidal hgt) Master 4: Name G6003, Status ENABLED Antenna height 1.582 m, to L1-PC (MAG990596, MeasDist 1.480 m to mark/ARP) Position 18 50 03.55978, -99 15 32.51108, 1278.053 m (ITRF92, Ellipsoidal hgt) Remote: Antenna height 0.000 m, to L1-PC (Generic) UTC Offset: 16 s Geoid: EGM96-World.wpg (Absolute correction)

<span id="page-45-0"></span>Map projection Info: Defined grid: UTM, Zone 14 UTM Zone: 14 W-P-K Settings: System: Map (UTM, Zone 14) Order: W primary, P secondary, K-tertiary Axes: x-forward, y-left, z-up (conventional frame) Boresight: Off

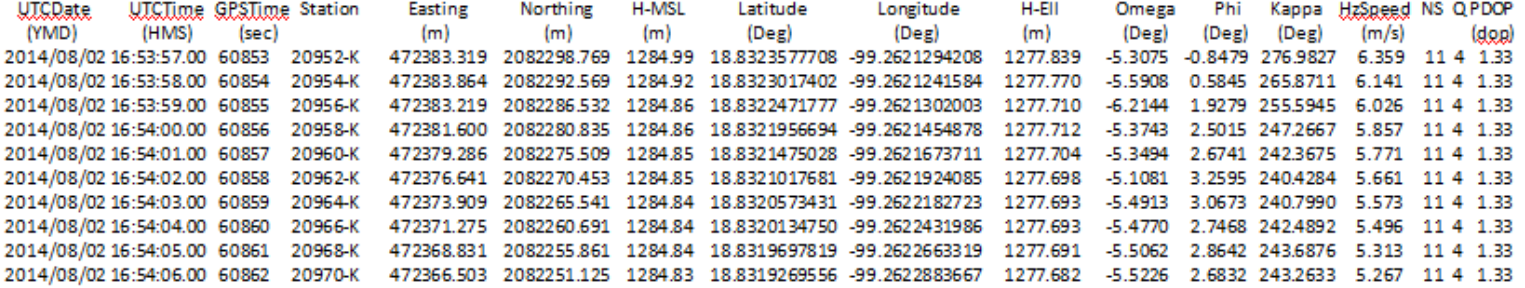

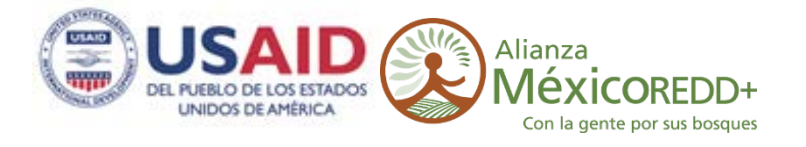

# www.alianza-mredd.org

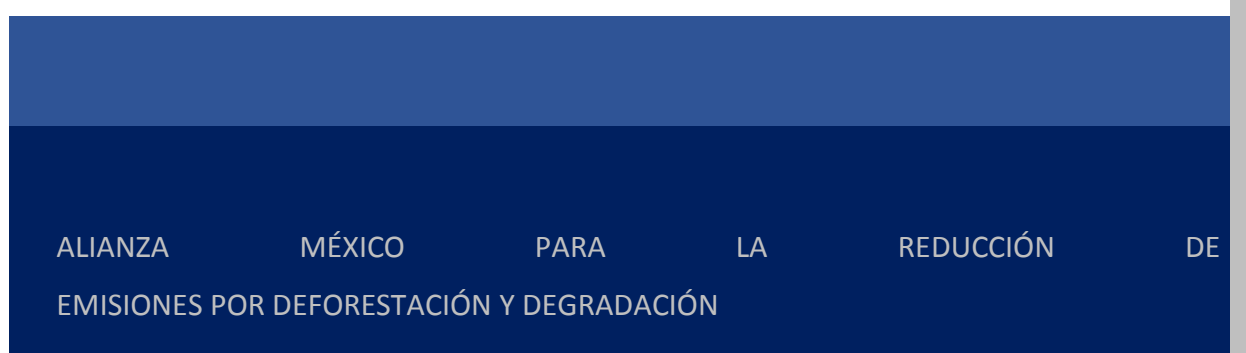

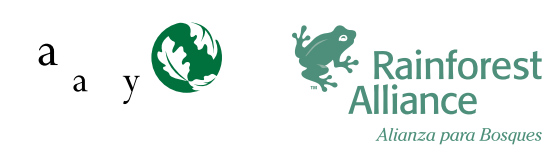

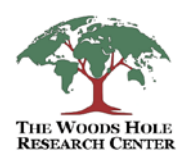

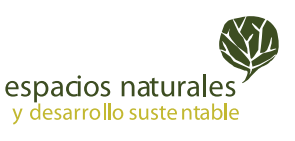